P **หัวขอ 1** ทําความเขาใจเนื้อหาและขอตกลงตางๆของวิชา และวิธีการเรียนอยางเปนระบบ

- $2$  สรุปคำบรรยาย $:$ 
	- … จานทกชิ้นที่สั่ง ไม่ใช่งานใหญ่ ไม่ว่ากี่ชิ้นต่อสัปดาห์ต้อง ส่งต้นชั่วโมง ในห้องเรียนของสัปดาห์ต่อไป
	- ¨ Clipper เปนภาษาตวัแปลภาษาขนาดเล็ก ที่เหมาะกับการศึกษาการเขียนโปรแกรมเพื่อพัฒนาฐานขอมูล
	- ¨ Compiler คือตวัแปรภาษา ที่แปลภาษาตนฉบับทั้งชุด ไมเหมือน Interpreteur ที่แปลทีละคําสั่ง
	- ้ตัวแปลภาษาของ Clipper ถ้าเลือกเฉพาะแฟ้มที่สำคัญสามารถจัดเก็บในแผ่น Diskette 1.44 แผ่นเดียวได้
- $2$  สรุปกิจกรรม $\colon$

แจกเอกสาร course syllabus เพื่อใหทราบเงื่อนไข การใหคะแนน และการสงงาน

- $2$  รายละเอียดกิจกรรม $\colon$ 
	- แจกเอกสาร course syllabus

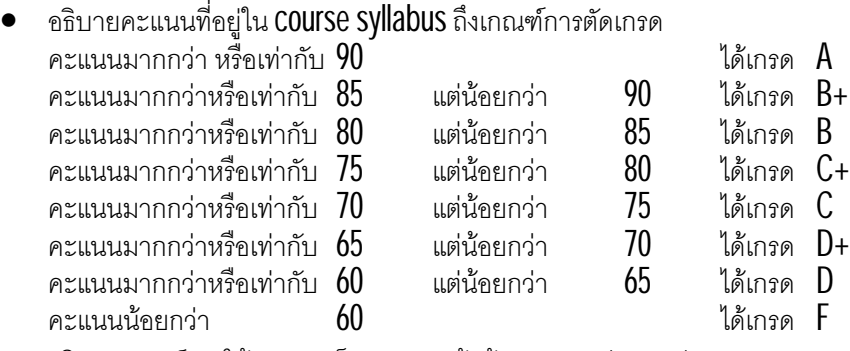

• อธิบายเกณฑการใหคะแนนเก็บ คะแนนเขาหอง + สอบยอย + สงงาน ทุกคนจะได้คะแนนเต็ม  $15$  % ทุกคน แตถาวันใดไมเขาเรียน จะหักคะแนน 1 % แต่ถ้าวันใดขาดสอบย่อย หรือไม่ตั้งใจทำสอบย่อยอย่างจริงจัง จะหักคะแนน  $1\,\%$ 

แตถาวันใดนัดสงงานแลวไมสง จะหัก 1 %

สําหรับชิ้นงานยอย ชิ้นใดที่นักศึกษา คัดลอกมาสง หรือใหเพื่อนลอก จะหัก 1%

ถาหากหักไปเกิน 15% จะไมไปหักสวนอื่น จะถือวาหักคะแนนเพียง 15% เทานั้น

- อธิบายเหตุผลที่เลือกใช้ Clipper เป็นภาษาสำหรับสอนการเขียนโปรแกรมระบบจัดการฐานข้อมูล
- อธิบายเหตุผลที่ไมเลือกใชภาษาประเภท visual เชน Visual basic หรือ Delphi หรือ Oracle เปนตน
- เปิดให้มีการซักถาม และเล่าประสบการณ์การเขียนโปรแกรมของนักศึกษา เช่น จบมาจากที่ไหน, รู้อะไรพิเศษ ๆ มาบ้าง, ทำงานอะไรมาบ้าง, ใช้คอมพิวเตอร์แบบไหนกัน เป็นต้น
- 2 เขียนแผนใส :
	- เหตุผลที่เลือกใช้ Clipper
		- 1. รูปแบบภาษาใกลเคียงกับ FOXPRO หรือ DBASE
		- 2. โปรแกรมสําหรับแปลภาษามีขนาดเล็ก(จในุ DISK แผนเดียวได)
		- 3. วิชานี้เป็นวิชาพื้นฐานสำหรับการศึกษาฐานข้อมูล
	- เหตุผลที่ไมเลือกใชภาษาประเภท Visual
		- 1. หากเขาใจ Structure programming และ Databaseconcept การไปเขียนลักษณะอื่น จะไมยาก
		- 2. ไม่เหมาะกับผู้ศึกษา ที่เน้นด้าน Structure programming ที่ใช้ 3 หลักการในการพัฒนาโปรแกรม
		- 3. การบังคับให้มี Visual object compiler ที่บ้านนักศึกษานั้นไม่ง่าย หลายคนมีเครื่องรุ่นเก่า

สาขาคอมพิวเตอรธุรกิจ คณะบริหารธุรกิจวิทยาลัยโยนก ลําปาง PDF created with FinePrint pdfFactory Pro trial version <http://www.pdffactory.com>

# P **หัวขอ 2** ศกษาการเขียนโปรแกรมดวย ึ clipper, การแปลภาษาและการประมวลผล ทําความเขาใจการเขียน โปรแกรมสําหรับทําซํ้า ดวยคําสั่ง for และfor ซอน for

- $2$  สรุปคำบรรยาย $:$ 
	- ¨ Autoexec.bat คือแฟมทีใช่ สังงานโปรแกรมตาง ่ ๆในตอนเปดเครื่อง และกําหนดคาตามตองการ
	- ¨ Pulldown menu คือเมนูแบบดึงลง คลาย Menu bar ของ windows ทีเราใชอยู ่
	- ¨ DBF คือแฟมเก็บขอมูลในลักษณะของ Field และ Record เปนมาตราฐานเดียวกับแฟมขอมูลที่ถูกสรางโดย โปรแกรม Dbase III plus ทั้งข้อมูลที่เก็บใน DBF (Database file) และโปรแกรมที่มีนามสกุลเป็น PRG บางโปรแกรม ี สามารถนำมาใช้ใน Clipper ได้ทันทีโดยไม่ต้องแก้ไขอะไรเลย
	- ¨ DBU (Database Utility) คือโปรแกรมที่ชวยในการสราง หรือปรับปรุงแกไขโครงสรางแฟม DBF เพราะ Clipper เป็นตัวแปรภาษา จึงต้องอาศัย **DBU** ช่วยสร้างแฟ้มข้อมูลหรือ แฟ้มดัชนี สำหรับการทำงานในเบื้องต้น
	- $\cdot\cdot\quad$  For คือคำสั่งทำซ้ำ ถ้าสั่งให้ for ทำซ้ำ 10 ครั้ง แล้วใช้ครอบ for ที่ทำซ้ำ 10 ครั้ง อีกตัวหนึ่ง จะทำให้เกิดการทำซ้ำถึง 100 ครั้ง โดย for นั้นจะตองปดดวยคําสั่ง next เสมอ

## $2$  สรุปกิจกรรม:

นำคอมพิวเตอร์พร้อม projecter ไปแสดงการ compile และประมวลผล ไปแสดงให้ดู

นำตัวอย่างโปรแกรมของรุ่นพี่ หรือโปรแกรมที่น่าสนใจไปให้ดูเป็นตัวอย่าง

ทําความเขาใจลักษณะของหนังสือที่ใชประกอบการเรียน

ดหลักการแปล และเริ่มเขียนโปรแกรม ในโครงสร้างง่าย ๆ จากบทที่  $1$  ทั้งบท

ศึกษาการเขียนโปรแกรมเบื้องต้น บทที่ **4** ในหัวข้อ **4.1** 

มอบหมาย โดยให้แผ่น Clipper compiler 10 ชุดให้นักศึกษาไป install ที่บ้าน

# $2$  รายละเอียดกิจกรรม $\colon$

- $\bullet$  นำโปรแกรม Clipper compiler จำนวน 10 แผ่น แจกจ่ายให้ผู้นำนักศึกษา 10 คน นำไปคัดลอก แล้วส่งต่อไปยัง คนต่อไปจนครบทุกคน แต่ให้กระทำหลังจากเรียนเสร็จ เนื่องจากต้องนำไปใช้กับคอมพิวเตอร์ส่วนตัวของตนที่ บ้าน และนักศึกษาสามารถ C0py ไว้ใช้ได้ เวลาเครื่องมีปัญหา ดังนั้นต้นฉบับที่ให้ C0py จะทวีจำนวนมากขึ้น และให้นักศึกษานำต้นฉบับของอาจารย์กลับมาคืนในห้องเรียน ในวันต่อไปที่มีการเรียนการสอน
- นำตัวอย่างโปรแกรมที่อาจารย์ได้เขียน Present ผ่าน projector ให้ดูว่านักศึกษาจะต้องเขียนโปรแกรมในรูปแบบ ใดต่อไป ซึ่งโปรแกรมที่นำมาเสนอ ประกอบด้วย Menu แบบ Pulldown menu และ โปรแกรมเช่า และคืนหนังสือ
- $\,$ อธิบายให้นักศึกษาเข้าใจว่า หนังสือที่ประกอบการสอนประกอบด้วยบทเรียน $\,6\,$ บท
- อธิบายการ Compile โดยพมพใหดูทางคอมพิวเตอรออก ิ Projector โดยมีขึ้นตอนดังนี้
	- 1. ต้องแก้ไขใน Autoexec.bat สำหรับครั้งแรก ที่จะทำให้เครื่องนั้น Compile ภาษา Clipper ได้

Path = c:\;c:\clipper5 Include=c:\clipper5

- Lib=c:\clipper5
- Obj=c:\clipper5
- 2. Copy โปรแกรมสำหรับ compile ทั้งหมดในห้อง C:\clipper5 ที่ถูกสร้างขึ้น
- 3. ให้เขียนโปรแกรมเช่น X.PRG เก็บในห้อง C:\clipper5 แล้วพิมพ์คำว่า ? 5 เพื่อสั่งให้พิมพ์เลข 5 ทางจอภาพ
- 4. เข้าห้อง C:**\clipper5** แล้วสั่งแปลโปรแกรมด้วย 2 บรรทัดข้างล่างนี้ c:\clipper5\clipper x
	- c:\clipper5\rtlink file x
- เริ่มสอนเขียนโปรแกรมในหัวข้อ 4.1 ตามหนังสือหน้า 178
- 2 เขียนแผนใส :
- $\bullet$  หนังสือที่ประกอบการสอนประกอบด้วยบทเรียน  $6$  บท
	- 1. สิ่งที่ควรรู้เกี่ยวกับ Clipper
	- 2. คำสั่ง (Command) คือ สั่งให้โปรแกรมทำงาน 103 คำสั่ง
	- 3. พังก์ชัน (Function) คือ คำสั่งที่มีการส่งค่าเป็นหลัก 194 ฟังก์ชัน
	- 4. หลกการพื้นฐานในการเขียนโปรแกรม ั
	- 5. กรณศึกษาระบบงานทะเบียน ี
	- 6. กรณีศึกษาระบบงานขาย และสินค้าคงคลัง

- P หัวข้อ 3 ศึกษา และทบทวนการใช้คำสั่ง If ร่วมกับการทำซ้ำด้วยคำสั่ง for
- $2$  สรุปคำบรรยาย $:$ 
	- ¨ if คือคําสั่ง เพื่อใชเลือกเงื่อนไข เปนหลักการหนึ่งที่สําคัญในเรื่องของ Structure programming
	- ¨ for คือการทําซํ้าซึ่งกําหนดจํานวนครั้งจากจุดเริ่มตน ถึงจุดสิ้นสุด เปนเงื่อนไข
	- ¨ while คือการทําซํ้าแตจะตรวจสอบเงื่อนไขทุกครั้งที่เริ่ม ทําซํ้ากระบวนการใหม เพื่อตัดสินที่จะทําตอหรือไม
- $2$  สรปกิจกรรม $:$

ฟังบรรยายการเขียนโปรแกรมเพื่อทำซ้ำ และเลือกเงื่อนไขเพิ่มเติม  $4.2\,$ ฟงบรรยาย ลักษณะฟงกชัน และคําสั่งที่สําคัญจากบทที่ 2 และ 3 ทดสอบทำโปรแกรมพีรามิดอย่างง่ายใน ชั้นเรียน

# $2$  รายละเอียดกิจกรรม $\colon$

- อธิบายคําสั่ง ? และ?? หนา 14 ทําหนาที่แสดงผล โดยกําหนด row และcol ไมได
- $\bullet$  อธิบายคำสั่ง  $\textcircled{a}$  .. Say หน้า  $18$  ทำหน้าที่แสดงผล โดยกำหนด row และ <code>col</code> ได้
- $\bullet$  คธิบายว่าการทำซ้ำที่นิยม และใช้กันมากมี 2 คำสั่งคือ for และ while ตัวอย่างการใช้ for และ while ดูได้จากหน้า 178
- อธิบายฟงกชัน mod หนา 142 ทําหนาที่หารโดยหาเฉพาะเศษที่เหลือ
- ดูตัวอย่างพี่ระมิดอย่างง่ายพร้อมฟังคำอธิบาย ตามตัวอย่างในตัวอย่าง  $4.1$  ถึง  $4.10$
- ให้นักศึกษาทดลองทำในห้อง พร้อมส่งงานท้ายชั่วโมง โดยให้นักศึกษาเลือกได้  $\it 2$  ใน  $\rm 3$ ให้เขียนโปรแกรมโดยมีโจทย์ต่อไปนี้

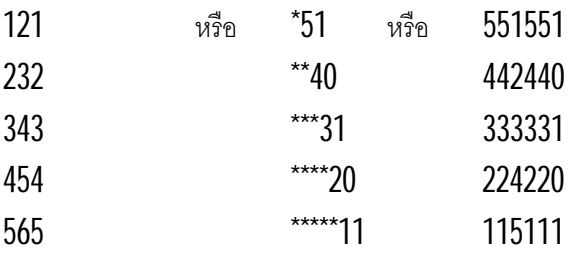

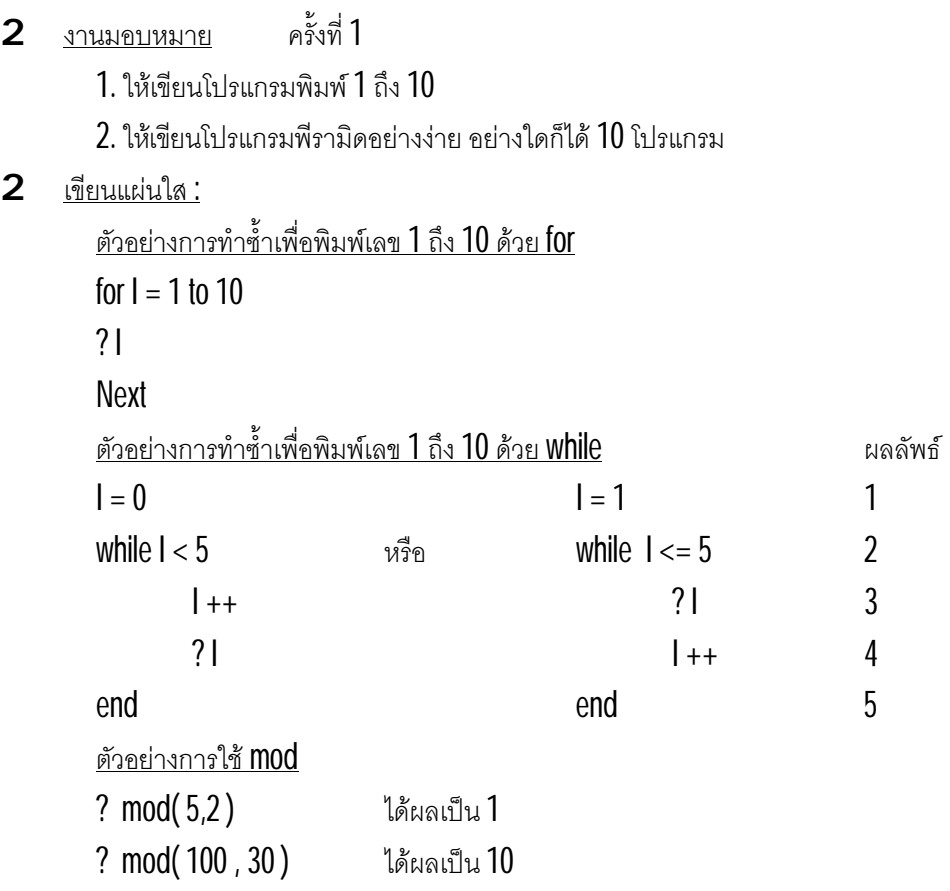

P หัวข้อ 4 ศึกษา และเปรียบเทียบการใช้คำสั่ง while หรือ do while แทนคำสั่ง for

 $2$  สรุปคำบรรยาย $:$ 

… while คือการทำซ้ำ สามารถใช้คู่กับ end ถ้าใช้ do while จะใช้คู่กับ enddo ซึ่งความแตกต่างของ while ก็คือทำซ้ำ ้ไปเรื่อง ๆ จนกระทั่งเงื่อนไขเป็นจริง แต่  ${\sf f}$ 01 นั้นจะกำหนดการทำซ้ำไว้ชัดเจน

… พีระมิด ของตัวเลข คือโจทย์ที่ใช้ฝึกนักศึกษาในการคิด และวางแผน ทำให้นักศึกษารู้จักการควบคุมว่าจะเริ่มอย่าง ไร ประมวลผลกี่ครั้งและหยุดเมื่อใด

## $2$  สรปกิจกรรม $:$

้ ฟังบรรยายการใช้คำสั่ง ที่แตกต่าง และเหมือนกันของ While และ for ทดสอบทำโปรแกรมพีรามิด โดยใช้คำสั่งที่ต่างกันของ While และ for ้ศึกษาการทำซ้ำที่ซับซ้อนเพิ่มขึ้นโดยใช้ พีรามิดเป็น กรณีศึกษา

## $2$  ภายละเอียดกิจกรรม

- อธิบาย While ว่าเป็นการทำซ้ำที่มีการควบคุมโดยอิสระ เพราะต้องกำหนดเงื่อนไขเอง ต่างกับการใช้คำสั่ง for ซึ่งเป็นการกำหนดแบบคงที่ ทำให้เข้าใจง่าย แต่นำไปใช้ได้ไม่บ่อยเท่ากับ While เพราะยืดหยุ่นกว่า
- $\bullet$  while หรือ do while นั้นไม่ต่างกัน เพียงแต่ do while เป็นการเขียนในรูปแบบที่เคยใช้กับ dbase III ดังนั้น Clipper จงึปรับคําสั่งนี้ใหสั้นลงโดยเปลี่ยนเปน while เทานั้น
- $\bullet$  อธิบายการเขียน พีระมิดแบบชิดขวา ตามตัวอย่าง 4.11 ถึง 4.18 ซึ่งเป็นหลักการเขียนตัวเลขในรูปทรงต่าง ๆ ที่ สัมพันธกัน
- ให้นักศึกษาไปทำการบ้านโดยให้นักศึกษาไปคิดโจทย์ แต่ให้ตัวอย่างโจทย์ที่น่าสนใจของพีระมิด<br>งานมอบหมาย
- $2$  งานมอบหมาย

1. ใหทําโปรแกรมพีรามิดที่ซับซอนกวาเดิมอีก 10 โปรแกรม โดยใหนักศึกษาไปคิดโจทยขึ้นมา

#### 2 เขียนแผนใส :

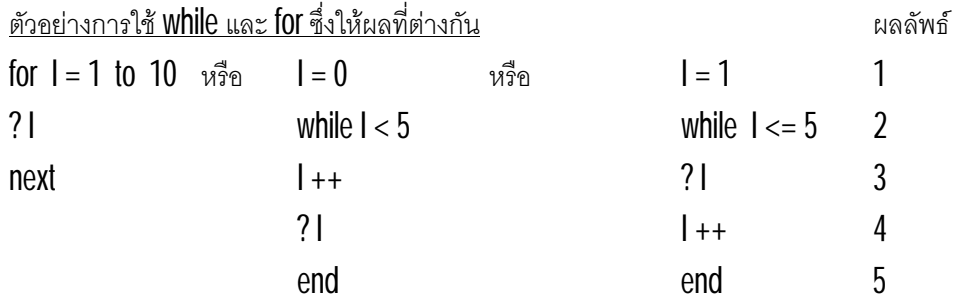

#### ตัวอย่างแสดงความแตกต่างของ While และ do while

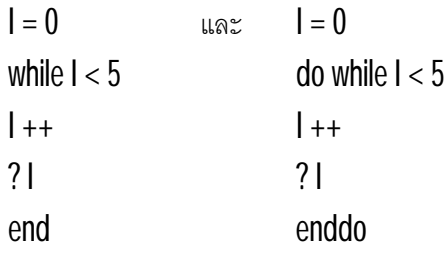

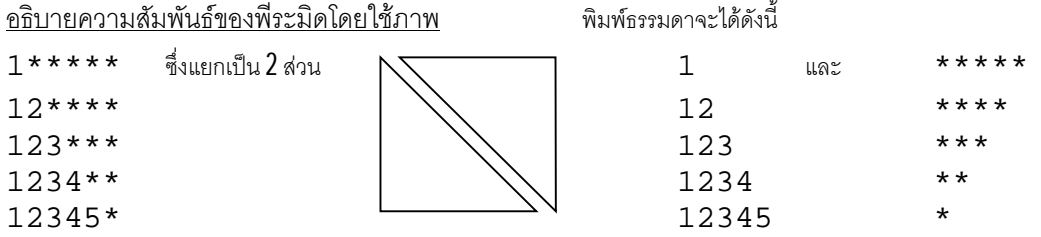

| <u>ชีทแจกให้นักศึกษา : เรื่อง พีระมิด เพื่อให้เข้าใจการทำซำด้วย While และ for</u> |                                 |                              |                        |
|-----------------------------------------------------------------------------------|---------------------------------|------------------------------|------------------------|
| ı.                                                                                | 2.                              | 3.                           | 4.                     |
| $11*****11$                                                                       | $123***$                        | $15*****$                    | *1                     |
| $22****22$                                                                        | 234 * * * *                     | $26*******$                  | **212                  |
| $33***33$                                                                         | $345***$                        | $37******$                   | ***32123               |
| 4444                                                                              | 456******                       | 48********                   | ****4321234            |
| $5.$                                                                              | б.                              | $7$ .                        | $\bf 8$ .              |
| 1                                                                                 | 101010101010                    | 111                          | $123**$                |
| $2*2$                                                                             | 1                               | 12221                        | 234 ***                |
| $3***3$                                                                           | 10101010101                     | 1233321                      | $345***$               |
| $4****4$                                                                          | 101010101                       | 123444321                    | 456*****               |
| $3***3$                                                                           | 1010101                         | 12345554321                  | 567******              |
| $2 * 2$                                                                           | 10101                           |                              |                        |
| $\mathbf 1$                                                                       | 101                             | 1234566654321                | 678*******             |
|                                                                                   | $\mathbf 1$                     | 1234567776543                |                        |
|                                                                                   |                                 | 21                           | 789********            |
| 9.                                                                                | 10.                             | 11.                          | 12.                    |
| 111111111                                                                         | 151                             | 1                            | 123456789              |
| 2222222                                                                           | 12421                           | 22                           | 2345678                |
| 33333                                                                             | 1233321                         | $\overline{3}$<br>3          | 34567                  |
| 444                                                                               | 123424321                       | $\sqrt{4}$<br>4              | 456                    |
| 5                                                                                 | 12345154321                     | 5<br>5                       | 5                      |
| 13.                                                                               | 14.                             | 15.                          | 16.                    |
| 987654321                                                                         | 12<br>21                        | 11111<br>11111               | $\mathbf 1$<br>1       |
| 7654321                                                                           | 23<br>32                        | 2222<br>2222                 | 21<br>$\star\star$     |
| 54321                                                                             | 34<br>43                        | 333<br>333                   | * * *<br>321           |
| 321                                                                               | 45<br>54                        | 44<br>44                     | ****<br>4321           |
| 1                                                                                 | 5665                            | 5<br>5                       | 54321*****             |
| 17.                                                                               | 18.                             | 19.                          | 20.                    |
| 19191919                                                                          | $1*1****9$                      | $1*********5$                | $1*1$                  |
| 28282828                                                                          | $1***2***8$                     | $2*********$<br>4            | $22**22$               |
| 37373737                                                                          | $3***3***7$                     | $3*******$<br>3              | 333 * * * 333          |
| 46464646                                                                          | $4***4**6$                      | $\overline{2}$<br>$4******$  | 444****4444            |
| 55555555                                                                          | 5*****5*5                       | $\mathbf 1$<br>$5*****$      | 55555*****5555         |
|                                                                                   |                                 |                              |                        |
|                                                                                   |                                 |                              | 5<br>$\overline{2}4$ . |
| 21.                                                                               | 22.                             | 23.<br>$1*****1$             |                        |
| *******1*7                                                                        | *111111111*                     |                              | 1*111111111            |
| ******2**6                                                                        | $^\star$<br>$^\star$<br>2222222 | $2*****$<br>2                | 2***2222222            |
| *****3***5                                                                        | $^\star$<br>33333<br>*          | 3<br>$3***$                  | $3****33333$           |
| ****4****4                                                                        | $^\star$<br>444<br>*            | $\overline{4}$<br>$4***$     | $4******444$           |
| $***5*****3$                                                                      | $^\star$<br>$^\star$<br>5       | 5<br>$5***$                  | 5*********5            |
| 25.                                                                               | 26.                             | 27.<br>$^\star$              | 28.                    |
| ****5*****                                                                        | 11111*                          | $\mathbf{1}$<br>$\star\star$ | 54321*12345            |
| ***444****                                                                        | $2222**$                        | 2<br>***                     | 5432***2345            |
| **33333***                                                                        | $333***$                        | 3                            | 543*****345            |
| *222222**                                                                         | $44***$                         | ****<br>4                    | 54*******45            |
| 111111111*                                                                        | $5*****$                        | 5<br>*****                   | 5*********5            |
| 29.                                                                               | 30                              | 31.                          | 32.                    |
| $1*3***$                                                                          | *********1                      | $11111***$                   | 1234567***3            |
| $2*4***$                                                                          | *******21                       | 2222<br>* * * *              | 123456 **** 4          |
| $3*5****$                                                                         | *****321                        | 333<br>***                   | $12345****5$           |
| $4*6******$                                                                       | ***4321                         | 44<br>* *                    | $1234*****6$           |
| $5*7******$                                                                       | *54321                          | 5<br>$^\star$                | $123******7$           |

P <u>หัวข้อ 5 ศึกษาการสร้างแฟ้ม dbf วิธีการบันทึกข้อมูล และการเขียนโปรแกรมอ่านข้อมูลมาแสดง</u>

 $2$  สรุปคำบรรยาย $:$ 

¨ ตามที่อธิบายความหมายของ dbf ในหัวขอที่2 แลวนั้น ในบทนี้จะกลาวถึงโปรแกรม clipper สําหรับอานขอมูลมา ี่ พิมพ์ซึ่งเริ่มด้วยการเปิดแฟ้ม ตรวจว่ามีข้อมูลหรือไม่ พิมพ์ข้อมูล เลื่อนไประเบียนต่อไป ตรวจเงื่อนไขอีกครั้ง

- $\,\cdot\quad$  Shadow หมายถึงเงา ให้นักศึกษาเขียนข้อมูลบนจอภาพ แต่ให้อยู่บนพื้นที่ดูเหมือนมีเงาด้วยคำสั่ง <code>set color</code>
- $2$  สรุปกิจกรรม $:$

ฟังบรรยายการเขียนโปรแกรมอ่านข้อมูล  $\mathsf{dbf}$  มาพิมพ์จากหัวข้อ  $4.3$ ทดสอบทำโปรแกรมอ่านข้อมูลมาพิมพ์อย่างง่าย ตามโจทย์ที่มอบหมาย

- $2$   $\sim$  รายละเอียดกิจกรรม :
	- $\bullet$  ทบทวนการสร้างแฟ้ม DBF ด้วยโปรแกรม DBU ในหนังสือหน้า 9 ซึ่งมีขั้นตอนการสร้างอยู่ 9 ขั้นตอน
	- $\bullet$  ศึกษาการเขียนโปรแกรมอ่านข้อมูลมาพิมพ์จากหน้า 188 ในหัวข้อ 4.3 จากตัวอย่าง 4.25 ถึง 4.29 เพื่อศึกษาการอ่านข้อมูลมาพิมพ์ การพิมพ์ลำดับ การแยกหน้า และการสร้าง **Shadow**
	- $\bullet$  ให้นักศึกษาทำงานในห้องเรียน โดยอ่านข้อมูลจากแฟ้มพนักงานมาพิมพ์มีลำดับ และแยกหน้า (Close book)
- 2 งานมอบหมาย ครั้งที่ 3

1. ใหสรางแฟม salary ดวยโปรแกรม dbu และเขยีนขึ้นตอนในกระดาษมาใหดูโดยละเอียด

2. ให้เขียนโปรแกรมอ่านแฟ้ม Salary มาพิมพ์

2 เขียนแผนใส :

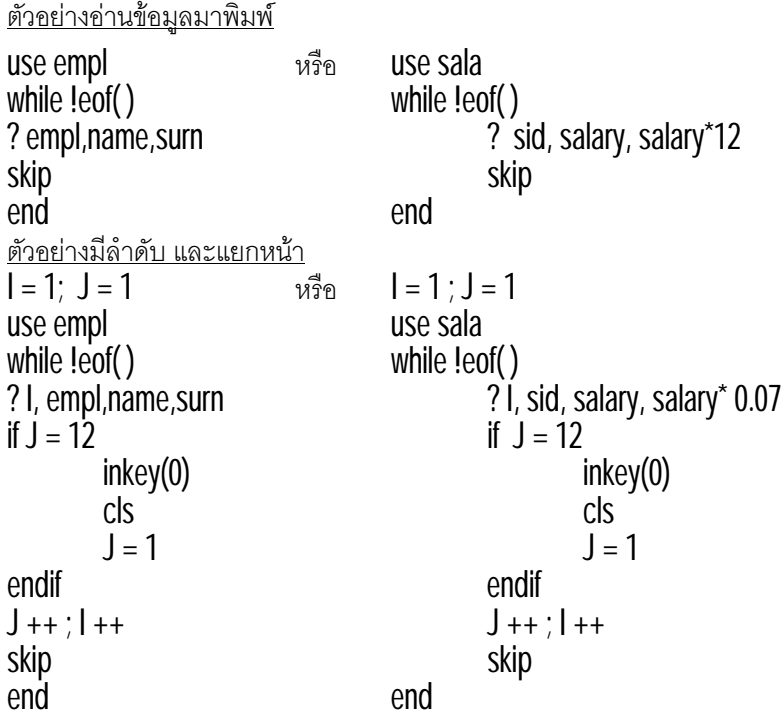

ตัวอย่างการสร้าง Shadow set color to "/w" cls set color to "/n" @ 5,10 clear to 22,70 set color to "w/b" @ 4,8 clear to 21,68

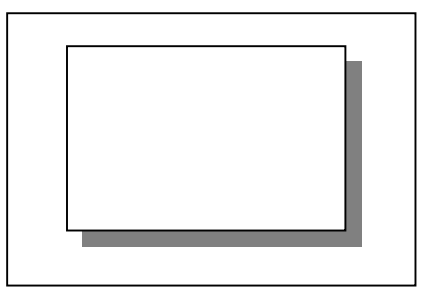

#### $\, {\bf P} \,$  **หัวข้อ**  $\,6\,$  ศึกษาการใช้คำสั่งเพื่อการคำนวณ และการนำข้อมูลจากแฟ้มมาคำนวณ และการใช้ If กำหนดเงื่อนไข

- $2$  สรุปคำบรรยาย $:$ 
	- $\, \cdot \,$  เครื่องหมาย  $\,$  สำหรับคอมพิวเตอร์หมายถึงการคูณ แต่ถ้าเป็น + กับ และ / จะเหมือนกับที่ใช้ในเครื่องหมาย คณิตศาสตร์ทั่วไป
	- $\, \cdot \,$  เครื่องหมาย % หมายถึง <code>mod</code> คือการหาเศษที่ได้จากการหาร เช่น 7 % 2 จะได้ผลเป็น 1
- $2$  สรุปกิจกรรม $\colon$

ศึกษากรณีการคำนวณในแบบต่าง ๆ

ทดสอบการอานขอมูลมาประมวลผล เชนระบบเงินเดือน ระบบทะเบียนนักศึกษา ระบบบุคลากร

- 2 รายละเอียดกิจกรรม :
	- $\bullet$  เครื่องหมายที่ตัวอย่างการใช้ในหนังสือหน้า  $8$  ซึ่งเครื่องหมายที่ใช้มี  $6$  เครื่องหมาย คือ

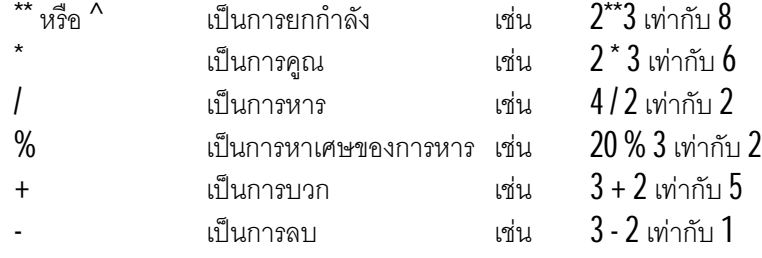

- $^{-}$ ศึกษาโปรแกรมคำนวณตามตัวอย่าง 4.33 และ 4.34 หน้า 192 และ 193
- $\bullet$  ให้นักศึกษาเขียนโปรแกรมคำนวณ โดยเลือก  $2$  ใน  $4$  ของโปรแกรมต่อไปนี้ แบบ <code>close</code> book สําหรับโครงสรางแฟม และรายละเอียดอื่น ๆใหกําหนดขึ้นตามความเหมาะสม 1. คำนวณเกรด 2. คำนวณค่านายหน้า 3. คำนวณภาษี 4.คำนวณรายได้หลังหักวันลา<br>เมคบหมาย ครั้งที่ 4
- $2$  งานมอบหมาย
	- 1. ใหเขียนโปรแกรมประมวลผลมา3 แบบ ๆ ละโปรแกรม โดยใหคิดโครงสรางแฟมขึ้นเอง
- 2 เขียนแผนใส :

```
ตวัอยางโปรแกรมคํ  านวณเกรดนักเรียน
use student
while !eof()
        grade = "F"if score >=50; grade = "D"; endif
        if score \geq 60; grade = "C"; endif
        if score \geq=70 ; grade = "B" ; endif
        if score >=80; grade = "A"; endif
        ? sid, score, grade
```

```
skip
end
ตัวอย่างเลือกเฉพาะพนักงานที่มีสถานภาพเป็น {\sf A}use empl
I = 1while !eof( )
         if status = "A"
                  ? I, emplid, name, status
                  1 + +endif
         skip
end
```
P หัวข้อ *1* ศึกษาการเลือกที่จะกระทำในลักษณะเมน โดยใช้คำสั่ง accept รับค่า และใช้ If เลือกกระทำ

- $2$  สรุปคำบรรยาย $:$ 
	- ¨ คําสั่ง accept เปนคําสังร่ ับคาจากแปนพิมพอยางงาย ๆเมื่อรับเขามาแลวสามารถใชคําสั่ง case เพื่อทําการเลือก เงื่อนไข ซึ่ง Case นั้นจะเข้าใจง่ายกว่า if ในกรณีที่เงื่อนไขที่ต้องการตรวจสอบมีมาก แต่ถ้าจะใช้ if มักใช้กับเงื่อนไข เดียว หรือ **2** เงื่อนไขที่เป็นจริงกับเท็จเท่านั้น แต่บางท่านอาจใช้ if ซ้อนกัน จนมีหน้าที่เหมือน Case ได้
	- ¨ wait นั้นจะรับรหัสจากแปนพิมพแลวinkey( ) สามารถรับคามาเปนรหัสตั้งแต0 ถึง 255 ได
	- $\,$  text เป็นอีกคำสั่งหนึ่งที่ใช้แสดงผลลัพธ์ได้อย่างง่าย ๆ ซึ่ง ? นั้นก็เป็นการแสดงผลในบรรทัดที่ต้องการ แต่ถ้าใช้ ?? จะเปนการแสดงคาโดยไมสนใจเรื่องการปดบรรทัด
- $2$  สรปกิจกรรม $:$

ทําความเขาใจหลักการเขียนโปรแกรมเมนูและหนาที่ ้ ทำความเข้าใจการเลือกเงื่อนไขที่แตกต่างกันของ Case และ **i**f

- $2$  รายละเอียดกิจกรรม $\colon$ 
	- $\bullet$  ศึกษาเขียนเมนู แสดงตัวเลือกด้วย text หรือ ? แล้วรอรับค่าด้วย accept หรือ Wait ตามตัวอย่างหน้า 195
	- $\bullet$  ศึกษาความแตกต่างของการใช้ If และ Case ตามตัวอย่าง  $4.37$  ถึง  $4.39$
	- คึกษาหน้าที่ของ ฟังก์ชัน **ink**ey( ) หน้า 127 ซึ่งรอรับค่าแบบไม่แสดงผลบนจอภาพ
	- $\bullet$  คึกษาหน้าที่ของ ฟังก์ชัน Wait( ) หน้า 71 ซึ่งรอรับค่าอักษร แล้วส่งเป็นรหัส <code>ASCII</code>
- $2$  งานมอบหมาย ครั้งที่ $5$ 
	- 1. ใหเขียนโปรแกรมรับตัวเลขแลวเลือกดวย case กระทําการบางอยาง ตามสมควร
	- 2. ให้เขียนโปรแกรมรับตัวอักษร แล้วเลือกด้วย If กระทำการบางอย่าง ตามสมควร
- 2 เขียนแผนใส :

<u>ตัวอย่างเมนูด้วย text และ case</u> text

- 1. พิมพเลข 5
- 2. พิมพ์คำว่า " $YONOK$ "
- 3. เลิกการทำงาน

```
endtext
accept to opt
do case
case opt = "1"; ? 5
case opt = "2" ; ? "YONOK"
case opt = "3"; exit
endcase
<u>ตัวอย่างเมนูด้วย ? และ if</u>
while t.
         ? "1. พิมพเลข 5"
         ? "2. พิมพคําวา YONOK"
         ? "3. เลิกการทํางาน"
         wait "รอรับคา"
         opt = lastkey() - 48if opt = 1 ; ? 5 ; endif
         if opt = 2 ; ? "YONOK" ; endif
         if opt = 3; exit; endif
         wait
end
```
P หัวข้อ 8 ศึกษาการสร้างเมนู โดยใช้ functionของภาษา ด้วย prompt และ achoice

- $2$  สรุปคำบรรยาย $:$ 
	- ¨ get เปนคําสังรับคาจากแฟมพิมพที่นิยมและมีประสิทธิภาพ ่ เพราะรับไดทั้งตัวเลขและตัวอักษรไดยาว
	- ¨ prompt และ achoice เปนคําสังที ่ ใช่ แสดงเมนูใหเลือกซึ่งตางก็มีคุณสมบัติเดนของตนเอง ที่ไมยิ่งหยอนไปกวากัน ้นักศึกษาจึงจำเป็นต้องเรียนรู้การทำเมนูทั้ง prompt และ achoice

 $2$  สรุปกิจกรรม $\colon$ 

ศึกษาการเลือกตัวเลือกที่แตกต่างกันของเมนูแบบใช้ get, prompt และ achoice ้ ทดสอบการเขียนเมนูอย่างง่ายเพื่อเลือกกระทำอย่างใดอย่างหนึ่ง

- $2$   $\sim$  ภายละเอียดกิจกรรม :
	- ศึกษาการใช้คำสั่ง qet หน้า 16 เพื่อรอรับค่าได้ในหลายหลายรูปแบบ และยืดหยุ่นมาก
	- ศกษาการสรางตัวเลือกเปนเมนูดวย ึ prompt หนา 18 เพื่อทําใหเลือกไดสะดวก
	- $\bullet$  คืกษาการสร้างตัวเลือกเป็นเมนูด้วย <code>achoice</code> หน้า  $75$  ซึ่งกำหนดตัวเลือกมาได้จาก <code>array</code>
	- $\bullet$  ให้นักศึกษาเขียนโปรแกรมเมนูทั้งแบบ <code>prompt</code> และ <code>achoice</code> ในห้องเรียน โดยมีตัวเลือกดังนี้ เมนูทั้ง 2 โปรแกรมจะต้องทำซ้ำ และเลิกการทำงานต่อเมื่อกด 4 1. พิมพ์สูตรคูณแม่ 2 2. พิมพ์คำว่า YONOK 100 บรรทัด 3. พิมพ์ชื่อนักศึกษา 4. เลิกการทำงาน

## $2$  งานมอบหมาย ครั้งที่ $6$

1. ให้เขียนโปรแกรมเมนู ทั้งแบบ get, prompt และ achoice อย่างละโปรแกรม โดยมีรูปแบบที่สวยงาม

 $2$  เขียนแผ่นใส $\colon$ 

<u>ตัวอย่างโปรแกรมเมนูด้วย prompt</u>

while t.

@ 5,10 prompt "1. พิมพเลข 5" @ 6,10 prompt "2. พิมพคําวา YONOK" @ 7,10 prompt "3. เลิกการทํางาน" menu to opt if opt =  $1$  ; ?  $5$  ; endif if opt =  $2$  ; ? "YONOK" ; endif if opt  $= 3$ ; exit; endif wait

#### end

<u>ตัวอย่างโปรแกรมเมนูด้วย achoice</u>

```
choice = { "1. พิมพ์เลข 5", 2. พิมพ์คำว่า YONOK", 3. เลิกการทำงาน " }
```
#### while t

```
opt = \text{achoice}(5.5.7,60,\text{choice})do case
case opt = 1: ? 5
case opt = 2: ? "YONOK"
case opt = 3; exit
endcase
wait
```
# P หัวข้อ 9 ศึกษาการสร้างเมนหลัก และเมนูย่อย โดยประ<u>ยุกต์ใช้ prompt และ achoice ซ้อนกัน</u>

 $2$  สรุปคำบรรยาย $:$ 

end

- … แมนูอย่างง่าย ๆ นั้นใครก็ทำได้ แต่เมนูที่สมบูรณ์จะต้องวางแผน สร้างระบบเครือข่าว ว่าจะมีเมนูหลัก หรือเมนูย่อย ้อย่างไร และในแต่ละเมนูย่อยนั้น มีงานอะไรบ้าง ดังนั้นการสร้างเมนูที่สมบูรณ์ปัญหาหลักคือการสร้างตัวเลือก หรือ งานจากการเลือกตัวเลือก ไมใชตัวเมนู
- ¨ โปรแกรมยอยคือโปรแกรมที่ถูกเรียกใหมาทํางาน ในบทนี้จะไมกลาวถึง แตเกริ่นนําใหทราบวา โปรแกรมยอยที่เมนู ไปเรียกมาทำงานนั้น สามารถเขียนได้ทั้งในโปรแกรมเมนู หรือเป็นโปรแกรมอิสระข้างนอกก็ได้

 $2$  สรปกิจกรรม $:$ 

์ศึกษาการเขียนเมนูย่อย ที่ซับซ้อนขึ้น ทดสอบการเขียนเมนูย่อย โดยเลือกได้ระหว่าง prompt และ achoice

- $2$   $\sim$  รายละเอียดกิจกรรม :
	- $\bullet$  ทบทวนเมนู prompt และ achoice ตามหน้า 18 และ 75
	- ์ ศึกษาการทำเมนูซ้อนเมนู จากแผ่นใส
	- ่ ให้นักศึกษาทำโปรแกรมเมนูซ้อนเมนู โดยเขียนให้แต่ต่างไปจากตัวอย่าง แบบ <code>close</code> book ในห้องเรียน เช่น การเลือกแฟ้ม และเลือกที่จะคำนวณภาษี หรือผลรวม หรือค่านายหน้า เป็นต้น
- 2 เขียนแผนใส :

```
ตวัอยางโปรแกรมเมนูดวย achoice และ prompt รวมกัน
choice = { "1. } <i>W</i> <i>W</i> <i>W</i> <i>W</i> <i>W</i> <i>W</i> <i>W</i> <i>W</i> <i>W</i> <i>W</i> <i>W</i> <i>W</i> <i>W</i> <i>W</i> <i>W</i> <i>W</i> <i>W</i> <i>W</i> <i>W</i> <i>W</i> <i>W</i> <i>W</i> <i>W</i> <i>W</i> <i>W</i> <i>W</i> <i>W</i> <i>W</i> <i>W</i> <i>W</i> <iwhile .t.
            opt = \text{achoice}(5.5.7,60,\text{choice})do case
            case opt = 1@ 5,10 prompt "1. พิมพเลข 5"
                         @ 6,10 prompt "2. พิมพเลข 6"
                         @ 7,10 prompt "3. เลิกการทํางาน"
                         menu to optx
                        if optx = 1 ; ? "Five" ; endif
                        if optx = 2 ; ? "Six" ; endif
                        if optx = 3 ; exit ; endif
            case opt = 2@ 5,10 prompt "1. พิมพเลข A"
                         @ 6,10 prompt "2. พิมพเลข B"
                         @ 7,10 prompt "3. เลิกการทํางาน"
                         menu to optx
                         if optx = 1 ; ? "This is A" ; endif
                        if optx = 2 ; ? "This is B" ; endif
                        if optx = 3 ; exit ; endif
            case opt = 3; exit
            endcase
            wait
end
```
P <u>หัวข้อ 10 ศึกษา และทบทวน การเขียนโปรแกรมอ่านข้อมูลมาพิมพ์ คำนวณ คำนวณผลรวม การแยกหน้า และ</u> แสดงผลบนพื้นสี

- $2$  สรุปคำบรรยาย $:$ 
	- ้ นักศึกษาเริ่มชินกับการเขียนโปรแกรม ในหัวข้อนี้จะฝึกให้นักศึกษารู้จักการคำนวณอย่างง่าย ๆ การทำงานในส่วน ทำซ้ำ การแสดงผลแบบแยกหน้า และการแสดงสี เพื่อให้ผลลัพธ์สวยงาม
	- $\, \cdot \quad$  สีมีหลายสี ซึ่งในหลักสูตรนี้จะใช้เลขสีไม่เกิน  $16$  สี เพราะสามารถแสดงผลให้เห็นความแตกต่างได้ในระบบ  $DOS$
	- $\cdot$  ให้กลับไปทบทวนหัวข้อ 9 และเปิดหนังสือเพื่อทำความเข้าใจตัวอย่างโปรแกรมหน้า 188 ถึง 193
- 2 <u>สรุปกิจกรรม :</u>

ทบทวนโปรแกรมอานขอมูลมาพิมพที่สมบูรณยิ่งขึ้น ทดสอบการเขียนโปรแกรมรายงานแยกหน้า

- $2$  ภายละเอียดกิจกรรม $:$ 
	- $\bullet$  ทบทวนโปรแกรมอ่านข้อมูลมาพิมพ์จาก 4.25 ถึง 4.34 หน้า 188 ถึง 193
	- ให้นักศึกษาทำงานในห้องเรียน โดยเขียนโปรแกรมอ่านข้อมูลมาพิมพ์โดยทำรายงานให้สมบูรณ์ทั้งการมีลำดับ คํานวณและเลือกเงื่อนไขโดยใชโครงสรางแฟมดังนี้ รหัสพนักงาน ยอดขาย เงินเดือน สถานภาพ แผนก โดย เขียนมา 2 โปรแกรม
- $2$  งานมอบหมาย ครั้งที่ $7$

1. ใหเขยนโปรแกรมรายงาน ี ที่มีลักษณะที่แตกตางกัน มา 3 แบบ ๆ ละโปรแกรม

# **สัปดาหที่5**

P หัวข้อ 11 ศึกษากรณีตัวอย่าง การอ่านข้อมูลมาแสดง โดยคำนวณคะแนน แล้วแสดงเกรดที่เหมาะสม ด้วย do case

- $2$  สรุปคำบรรยาย $:$ 
	- ้นักศึกษาทกทราบความหมายของคำว่าผลการเรียน ปกติคะแนนจะเก็บเป็นตัวเลข แต่หลังปฏิบัติการศึกษา ผลการ เรียนแสดงออกมาเป็นเกรดเช่น  $\mathsf A$  B C D และ F หมายถึงตก ในบทนี้ต้องการแสดงให้เห็นความสามารถของ  $\mathsf d$ 0 <code>case</code> เพื่อเลือกข้อมูลมาแสดงอย่างเหมาะสม เพราะแฟ้มข้อมูลเก็บคะแนน แต่ผลลัพธ์บนจอภาพจะแสดงเป็นเกรด
	- … นักศึกษาอาจคุ้นเคยกับคำว่า ค่านายหน้า เช่นขายได้มาก ก็ได้เงินมาก ขายได้น้อยก็ได้ค่านายหน้าน้อย ถ้านัก ศึกษารู้จักประยุกต์โปรแกรมเกรด ไปเขียนโปรแกรมค่านายหน้าได้ ก็นับว่ายอด
- 2 <u>สรปกิจกรรม :</u>

์ศึกษาการเลือกเงื่อนไขเช่นการใช้ **do case** ตัดเกรดนักเรียน และคำนวณที่ซับซ้อน ทดสอบการเขียนโปรแกรมตัดเกรด หรือหาคานายหนา (Commission)

- $2$  รายละเอียดกิจกรรม $\colon$ 
	- ทบทวนการใช้ do case ตัดเกรด โดยศึกษาจากแผ่นใส
	- $\bullet$  ให้นักศึกษาเขียนโปรแกรมตัดเกรดตามตัวอย่างแบบ <code>Close</code> book แต่ให้เพิ่มการเลือกสถานภาพในห้คงเรียน และ ให้เขียนโปรแกรมคำนวณค่านายหน้า โดยได้ยอดที่แตกต่างไปตามยอดขายที่เพิ่มขึ้น (สิ่งที่ไม่ได้กำหนด ให้ กําหนดขึ้นเอง)

### 2 งานมอบหมาย ครั้งที่8

1. ใหเขียนโปรแกรมที่มีลักษณะเปนโปรแกรมตัดเกรด จาก คะแนนเก็บ กลางภาค ปลายภาค

2. ให้เขียนโปรแกรมที่มีลักษณะเป็นโปรแกรมคำนวณค่านายหน้า(Commission)

#### 2 เขียนแผนใส :

```
ตวัอยางโปรแกรมตัดเกรด
use student
while !eof( )
            score = keep + midterm + finaldo case
                        case score >=80 ; grade = "A" ; A++<br>case score >=70 ; grade = "B" : B++
                                                             grade = ^{\circ}B^{\circ}; B++<br>grade = ^{\circ}C^{\circ}; C++
                        case score >= 60 ;<br>case score >= 50 ;
                        case score >=50 ; grade = D^* ; D++<br>otherwise \qquad \qquad \text{grade} = "F^* : F_{++}grade = "F"; F++endcase
            ? sid, keep, midterm, final, score, grade
            skip
end
? "Have A ", A
? "Have B ", B
? "Have C ", C
? "Have D ", D
```
# P <u>หัวข้อ 12 ศึกษากรณีตัวอย่าง การอ่านข้อมูลพนักงานขาย ไปคำนวณค่านายหน้า และหาผลรวมค่านายหน้า</u>

- $2$  สรุปคำบรรยาย $:$ 
	- ้ ค่านายหน้าภาษาอังกฤษคือ C0mmission ปัจจุบันจะมี ธุรกิจที่ชื่อว่า work at home ซึ่งออกมาว่าเป็นธุรกิจที่รวย ึ่ง่ายเนื่องจากขาย ของบำรุงร่างกายแล้วได้ค่านายหน้าไม่ถึงกึ่งหนึ่งของราคาขาย มีชั้นเหมือน **Amway** จึงมีการ คํานวณยอดขาย และไดผลเปนคานายหนาแบงใหผูขาย
	- $\,\cdot\,\cdot\,\,$  Close book หมายถึงปิดหนังสือ แล้วทำงาน หรือถ้าเป็นสอบบางวิชาจะ <code>Open</code> book ซึ่งหมายถึงให้เปิดหนังสือ หรือเอกสารขณะสอบได
- $2$  สรุปกิจกรรม $\colon$

์ศึกษาการคำนวณในหลาย ๆ รูปแบบทั้งการตรวจสอบเงื่อนไข การทำซ้ำ และการหาผลคำนวณรวม ทดสอบการคํานวณหลายรูปแบบ และหลายวิธีการจากที่ไดศึกษามา

#### $2$  รายละเอียดกิจกรรม $\colon$

- ทบทวนการอานขอมูลพนักงานขายไปคํานวณคานายหนา และหาผลรวมจากแผนใน
- ให้นักศึกษาทำงานในห้องเรียนแบบ <code>close book</code> เพื่อคำนวณค่านายหน้า รวมทั้งให้มี <code>shadow</code> และแยกหน้า

2 เขียนแผนใส :

```
ตัวอย่างโปรแกรมคำนวณค่านายหน้า
set color to "/w"
cls
set color to "/n"
@ 5,10 clear to 22,70
set color to "w/b"
@ 4,8 clear to 21,68
use commision
I = 1; sincome = 0; tincome = 0
while !eof()
        do case
        case sale >= 100000 ; comm = sale *0.2case sale >= 20000; comm = sale \text{*} 0.1
        case sale >= 10000: comm = sale *0.08otherwise ; comm = sale *0.05
        endcase
        income = sale + salary - (salary * 0.07)if status = "A"
                ? I , sid, name, salary, sale, income
                |++sincome = sincome + incomeendif
        tincome = tincome + income
        skip
end
? "Total income = ", tincome
? "Total income for Status is A = ", sincome
```
# P <u>หัวข้อ 13 ศึกษาการเขียนโปรแกรมปรับปรุงแฟ้มข้อมูลโดยสามารถ เพิ่ม ลบ และแก้ไขค่าในแต่ละระเบียน</u>

- 2 สรุปคําบรรยาย :
	- ¨ เพิมขอมูลมีคํ ่ าสั่งสําคัญคือappend blank เปนคําสั่งเพิ่มระเบียนเปลาจากนั้นจะทําการ replace คาที่มีอาจนํา มาจากตัวแปรที่รับจากแปนพิมพก็ได
	- ้ ลบ ภาษาอังกฤษ คือ delete ซึ่งเป็นคำสั่ง ที่ clipper ใช้ลบระเบียน แต่คำสั่งนี้จะเป็นการทำเครื่องหมายเท่านั้น ถ้า ้ต้องการให้ ระเบียนที่ถูกลบ หายไปแบบเรียกคืนไม่ได้ต้องใช้คำสั่ง **pack** ในทางกลับกัน ถ้าเรียกคืนก็ใช้คำสั่ง **recall**
- ¨ การแกไขจะตองใหตัวชี้ไปที่ระเบียนนั้น แลวใชคําสั่ง replace เขยนทับลงไปในระเบียนเดิม ี
- update() เป็นฟังก์ชันใช้ตรวจว่าในขณะที่รับค่าเข้ามาใน get มีการเปลี่ยนค่าเดิมหรือไม่ ถ้าไม่เปลี่ยนค่าจาก function update( ) จะมคีาเปนเท็จ ถาเปลี่ยนก็จะมีคาเปนจริง
- $2$  สรุปกิจกรรม $\colon$

ทำความเข้าใจ การปรับปรุงข้อมูลอย่างง่าย ทดสอบการเพิ่ม ลบ แกไขอยางงาย

## $2$  ภายละเอียดกิจกรรม $\colon$

- $\bullet$  ศึกษาการเพิ่ม ลบ และแก้ไขข้อมูลจากหน้า 222 และ 223
- $\,$ ศึกษาฟังก์ชัน <code>updated(</code> ) จากหน้า 174
- ให้นักศึกษาได้เขียนโปรแกรม เพิ่ม ลบ และแก้ไข แต่ให้ทำซ้ำได้ แบบ 0pen book ในห้องเรียน
- 2 งานมอบหมาย ครั้งที่ 9

1. ใหเขยีนโปรแกรม เพิ่ม ลบ แกไขอยางงาย จากแฟมที่นักศึกษาคุนเคย

# **สัปดาหที่6**

- P <u>หัวข้อ 14 ศึกษาการเขียนโปรแกรมปรับปรุงแฟ้มข้อมูล สามารถตรวจสอบความถูกต้องก่อน เพิ่ม ลบ และแก้ไข</u>
- 2 สรุปคําบรรยาย :
	- ¨ การเพิ่ม ลบ แกไขทีดีตองมีการถามยํ้ ่ ากอน ดังนั้นทุกครั้งที่จะกระทําการตองมีคําสั่งขึ้นมาถามวา ทานแนใจหรือไม ซึ่ง alert เปน pop up question อยางงาย ๆเพื่อถาม yes no หรือcancel หรืออะไรที่ทานจะระบุไปเพื่อตรวจสอบ
	- ¨ pop up question คือคําถามทีขึ่ นมากลายจอภาพกระทันหัน ้ เมื่อหายไปจะไมทําใหผลบนจอภาพเดิมเสียไป ปกติ ึ จะใช้ฟังก์ชัน alert เพราะ Clipper เตรียมมาให้ใช้งานได้ง่าย แต่มีข้อจำกัดหลายอย่าง บางท่านอาจพัฒนาขึ้นใช้เอง
- $2$  สรุปกิจกรรม:

<sub>.</sub> ทำความเข้าใจ หลักการตรวจสอบข้อมูล การถามซ้ำ และการจำลอง **buffer** ในการปรับปรุงข้อมูล ทดสอบการปรับปรุงขอมูล โดยตรวจสอบกอน ปรับปรุงจริง

- $2$  รายละเอียดกิจกรรม $\colon$ 
	- $\bullet$  คึกษาฟังก์ชัน Alert เพื่อสอบถามเฉพาะจุดได้อย่างมีประสิทธิภาพ หน้า 82
	- ศกษา ึ โปรแกรมปรับปรุงขอมูลที่มีการถามยํ้ากอนปรับปรุงจริงจากแผนใส
	- $\bullet$  ให้นักศึกษาปรับปรุงโปรแกรมให้สมบูรณ์ และใช้งานกับแฟ้มที่นักศึกษาคิดขึ้นมา ส่งในชั้นเรียนแบบ <code>open</code> book และให้เขียนทั้งโปรแกรม เพิ่ม ลบ และแก้ไขข้อมูล
- $2$  เขียนแผ่นใส $\colon$

ตัวอย่างโปรแกรมเพิ่มข้อมล

use empl

 $while$  t

 $\infty$  5,10 say "Add id " get emplid @ 6,10 say "Add name " get \_name read

```
asksure = alert("Are you sure?",\{ "yes", "no" \}if asksure = 1append blank
         replace emplid with _emplid, name with _name
endif
doagain = alert("Add again ?",{ "yes","no" }
if doagain != 1 ; exit ; endif
```
# P หัวข้อ 15 ศึกษาการสร้าง เรียกใช้ และข้อแตกต่างของ procedure และ function

 $2$  สรปคำบรรยาย :

end

- … procedure คือโปรแกรมย่อยที่เน้นการทำงาน เพื่อให้ได้ผลอย่างหนึ่ง เช่นทำหน้าที่เพิ่ม ลบ หรือแก้ไขข้อมูลเป็นต้น หรืออาจทำหน้าที่แสดงรายงาน รับค่าจากแป้นพิมพ์ โดยปกติจะใช้คำสั่ง do ในการเรียก procedure มาทำงาน
- $\cdot \cdot$  function คือ โปรแกรมย่อยที่เน้นการส่งค่า เช่น X = aa( ) โดย aa เป็นฟังก์ชันที่ไปหาค่าอะไรมา แล้วส่งค่าให้ X บางท่านอาจเขียนฟังก์ชันให้ทำงานแหมือน procedure ก็ได้ แต่จะเขียน procedure ให้ทำงานเหมือน ฟังก์ชันไม่ได้ ซึ่งปกติฟังก์ชันจะเหมือนตัวแปรตัวหนึ่ง บางครั้งอาจเรียกใช้โดยเขียนเฉพาะ **function** ก็ได้ เช่น **aa** เท่านั้น ไม่เหมือน  $procedure$  ที่ต้องมีคำว่า  $do$  เช่น  $do$   $bb$
- 2 สรุปกิจกรรม :

ศึกษาความแตกต่าง และหน้าที่ของ procedure และ function ทดสอบการใช้งาน procedure และ function ตามหน้าที่ ที่เหมาะสม

- $2$  รายละเอียดกิจกรรม $\colon$ 
	- $\bullet$  ศึกษาการเขียน procedure จากตัวอย่างหน้า 147
	- $\bar{\mathcal{A}}$ กษาการเขียน function gradechr จากตัวอย่างหน้า 243, 266
	- $\bullet$  ศึกษาความแตกต่างของ function และ procedure บนแผ่นใส
- 2 งานมอบหมาย ครั้งที่ 10

1. ให้เขียนโปรแกรมปรับปรุงข้อมูลโดยใช้งานร่วมกับ procedure และ function ได้.

2 เขียนแผนใส :

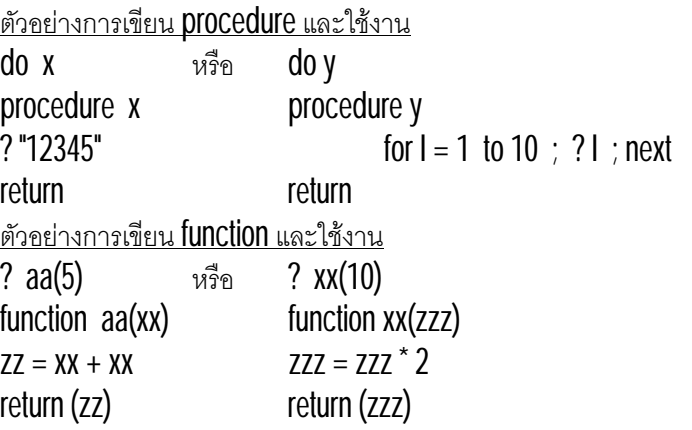

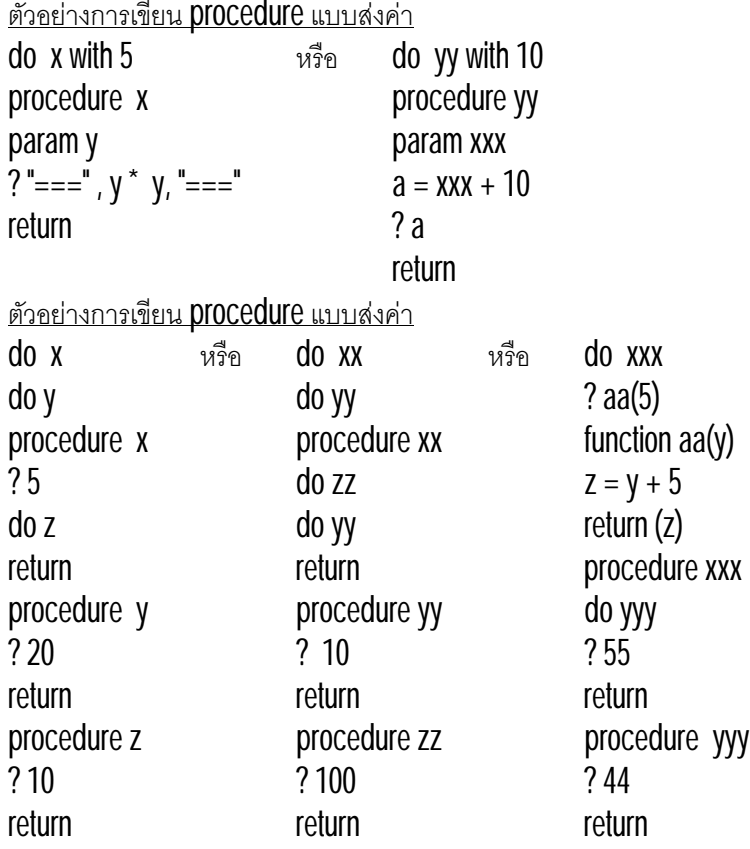

P หัวข้อ 16 ศึกษาเทคนิคการเ<u>ขียนโปรแกรม เพื่อสร้างข้อสอบ ให้ผู้ใช้ได้ทดสอบทำด้วยตนเอง</u>

- $2$  สรุปคำบรรยาย:
	- ¨ ขอสอบกค็ือการแสดงคําถาม และตัวเลือก เมื่อผูใชเลือกตัวใดตัวหนึ่ง ก็จะแสดงผลลัพธวา ถูกหรือผิดอยางไร
	- … Midterm project มีก็เพื่อฝึกให้นักศึกษาได้รู้ถึงการเขียนโปรแกรมเป็นระบบ เป็นขั้นตอน โดยกำหนดโจทย์อย่าง กว้าง ๆ ให้ทำดังแผ่นใส ซึ่งมีรายละเอียดนอกเหนือจากการทำโปรแกรมข้อสอบเช่น การทำรายงานแบบต่าง ๆ แนว การเก็บข้อมูล และการเรียกใช้จากแฟ้มที่มีการ link กันอยู่
- $2$  สรปกิจกรรม $:$

แลกเปลี่ยนประสบการณการทําขอสอบ online จากที่เคยพบเห็น ศึกษาแนวคิดการทำโปรแกรมข้อสอบ เพื่อสร้าง midterm project ี สั่งงาน **midterm project** เกี่ยวกับการเขียนโปรแกรมข้อสอบ

#### $2$  รายละเอียดกิจกรรม $\colon$

- $\bullet$  ให้นักศึกษาแสดงความคิดเห็นเมื่อได้ยินคำว่าข้อสอบ <code>online</code> โดยให้ส่งตัวแทนมาเล่าให้ฟัง
- เลาหลักการของโปรแกรมขอสอบใหฟงคือ
	- 1. อ่านข้อมูลจากแฟ้มข้อสอบไปแสดงผลบนจอภาพ
	- 2. ให้ผู้ทำข้อสอบเลือกคำตอบ ตามโจทย์บนจอภาพ
	- 3. นำคำตอบที่ถูกเลือก และที่ถูกไปเปรียบเทียบกัน หากถูกให้แสดงคำว่าถูก หากผิดให้แสดงคำว่าผิด
	- 4. เริ่มค่านข้อสอบข้อต่อไปมาให้ทำจนกว่าจะหมดข้อสอบ หรือหมดเงื่อนไข

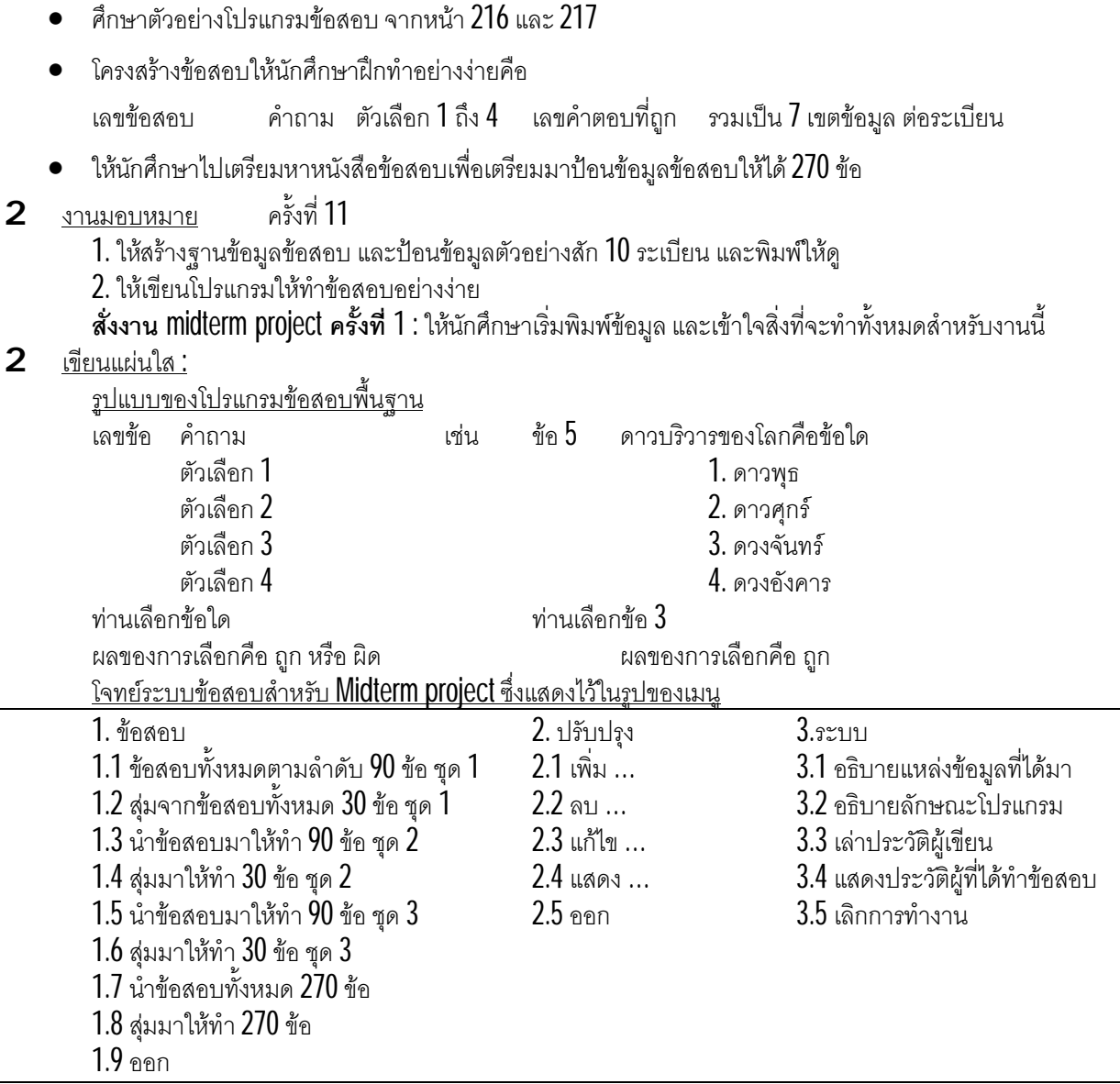

# P <u>หัวข้อ 17 ศึกษาเทคนิคการเขียนโปรแกรมสุ่มข้อสอบไม่ให้ซ้ำกัน มาให้ผู้ใช้ได้ทำ</u>

- $2$  สรุปคำบรรยาย $:$ 
	- … การสุ่มไม่ซ้ำจะใช้ เทคนิคการเก็บข้อมูลลงอาเรย์ เมื่อสุ่มมาได้ 1 ค่าก็จะไปตรวจว่ามีอยู่ในอาเรย์แล้วหรือไม่ ถ้าไม่ก็ เก็บลงอาเรย์ แต่ถ้ามีแล้วต้องไปทำการส่งใหม่
	- ¨ Reccount ( ) เปนฟงกชันที่ใชนับจํ านวนระเบียนในแฟมวามีเทาใด
	- … Array () เป็นฟังก์ชันที่ใช้ประกาศว่า array สำหรับเตรียมรับข้อมูลอยู่เท่าใด เหมาะกับการจองค่าในหน่วยความจำ
	- … Ascan ( ) เป็นคำสั่งที่หลายภาษาไม่มี เพราะใช้ตรวจว่าค่าที่มีนั้น มีอยู่ในอาเรย์หรือไม่ ถ้าเป็นภาษาอื่น จะต้องใช้ ึการทำซ้ำกับข้อมูลในอาเรย์ แล้วเปรียบเทียบทีละตัว จนกว่าจะหมด หรือพบ จึงแน่ใจว่ามีหรือไม่มีในอาเรย์
	- ¨ Go เปนคําสังที ่ ่ไปยังเลขระเบียนที่ตองการ เพราะในขอสอบแบบสุม จะเลือกระเบียนมาแสดง ดวยการไปยัง ระเบียนที่ต้องการด้วยคำสั่ง **go** นี่เอง

PDF created with FinePrint pdfFactory Pro trial version <http://www.pdffactory.com>

 $2$  สรุปกิจกรรม:

ทําความเขาใจวิธีการสุมตัวเลขไมใหซํ้ากัน

ศึกษาการเลือกข้อสอบ จากเลขที่สุ่มมาให้ผู้ใช้ได้ฝึกทำข้อสอบ

### $2$  รายละเอียดกิจกรรม $\colon$

- $\bullet$  คืกษาหลักการเขียนโปรแกรมสุ่มตัวเลขไม่ให้ซ้ำจากตัวอย่าง 4.59 ถึง 4.60 หน้า 217 ถึง 218
- หลกการของโปรแกรมสุมขอสอบเปนดังนี้ ั
	- 1. รับจํานวนขอสอบทั้งหมดในแฟม

2. เริ่มสุ่มทีละครั้ง ให้ได้เลขที่ไม่เกินเลขข้อสอบ

3. ตรวจวาที่สุมมาซํ้ากับที่เคยสุมไวแลวหรือไม

4. กลับไปทำข้อ 2 เพื่อสุ่มเลขใหม่ให้ได้จำนวนเท่าที่ต้องการ

- $5$ . ไปเลือกข้อสอบ โดยใช้คำสั่ง GO ไปยังเลขระเบียนที่ต้องการ
- $6.$  เข้ากระบวนการข้อสอบตามปกติ
- อธิบายฟงกชัน reccount( ) หนา 154
- อธิบายฟงกชัน array( ) หนา 84
- อธิบายฟงกชัน second( ) หนา 161
- อธิบายฟงกชัน ascan( ) หนา 86
- อธิบายคําสั่ง go หนา31

#### 2 เขียนแผนใส :

```
ตัวอย่างโปรแกรมสุ่มตัวเลขไม่ให้ซ้ำ
tot = 50arnum = array(50)for I = 1 to 50
        r = \text{mod}(\text{second})^*100,50 + 1 // สุ่มเลขที่ไม่เกินเลข 50
        if ascan(arnum,rnd) = 0 // เช็คว่าไม่ซ้ำ
                 armum[I] = rndelse
                 \vert \cdot \vertendif
next
for I = 1 to 50
        ? arnum[ I ]
next
```
## P หัวข้อ 18 ศึกษาเทคนิคการเขียนโปรแกรมข้อสอบ โดยสามารถเฉล<u>ยผลการทำข้อสอบ อย่างละเอียด พร้อมเก็บ</u> ประวัติ

- $2$  สรุปคำบรรยาย $:$ 
	- ¨ การจะเลือกขอมูล สามารถทําไดมีหลายคําสั่งที่นิยมใชกัน เชน locate หรอบางทานอาจใช ื set filter โดย set filter ้นี้นิยมใช้เลือกข้อมูลเป็นกลุ่มใหญ่ เช่นเลือกข้อมูลที่เป็นเพศชาย เมื่อใช้คำสั่ง Set filter แล้วควรตามด้วยคำสั่ง qo top เพราะจะเกิดข้อผิดพลาดขึ้นหากไม่ใช้คำสั่งนี้
	- $\overline{1}$ locate ใช้ค้นหาข้อมูลตามค่าที่ต้องการ เช่นหาคนชื่อ บุรินทร์ แต่สามารถประยุกต์ให้ใช้งานได้เหมือน set filter โดยใช้ **locate rest** เข้าช่วย หรืออาจใช้คำสั่ง **continue** ก็ได้เช่นกัน
	- ้ การเก็บประวัติการทำข้อสอบ หมายถึงการเก็บชื่อ และคะแนนของผู้ทำ เมื่อทำเสร็จแล้ว หรืออาจระบุเงื่อนไขเป็น ้อย่างอื่น ตามแต่ความต้องการของผู้ใช้ และนักพัฒนา
- 2 สรุปกิจกรรม :

์ศึกษาการ สร้างข้อสอบให้สามารถเฉลย พร้อมเก็บประวัติได้

- ทดสอบการเขียนโปรแกรมข้อสอบแบบสุ่ม อย่างง่าย
- $2$  รายละเอียดกิจกรรม $\colon$ 
	- $\bullet$  ศึกษาโครงสร้างแฟ้มข้อสอบ  $3$  ชุดจากแผ่นใน
	- $\vec{a}$ กษาการเขียนโปรแกรมแล้วใช้เฉลยตามแบบชุด  $2$
	- $\vec{e}$ กษาการเชื่อม 2 แฟ้ม หน้า 208 หัวข้อ 4.6
	- อธิบายคําสั่ง locate หนา34
	- อธิบายคําสั่ง set filter หนา 55
- $2$  งานมอบหมาย

1. ให้เขียนโปรแกรมข้อสอบ ที่ปรับปรุงให้สมบูรณ์เท่าที่ท่านทำได้

**สั่งงาน midterm project ครั้งที่2** : ใหกลับไปสรางแฟม ตามโครงสรางในแผนใส และปอนขอมูลใหสัมพันธกัน และให้เขียนโปรแกรมต่าง ๆ ตามโจทย์ที่ต้องการ

2 เขียนแผนใส :

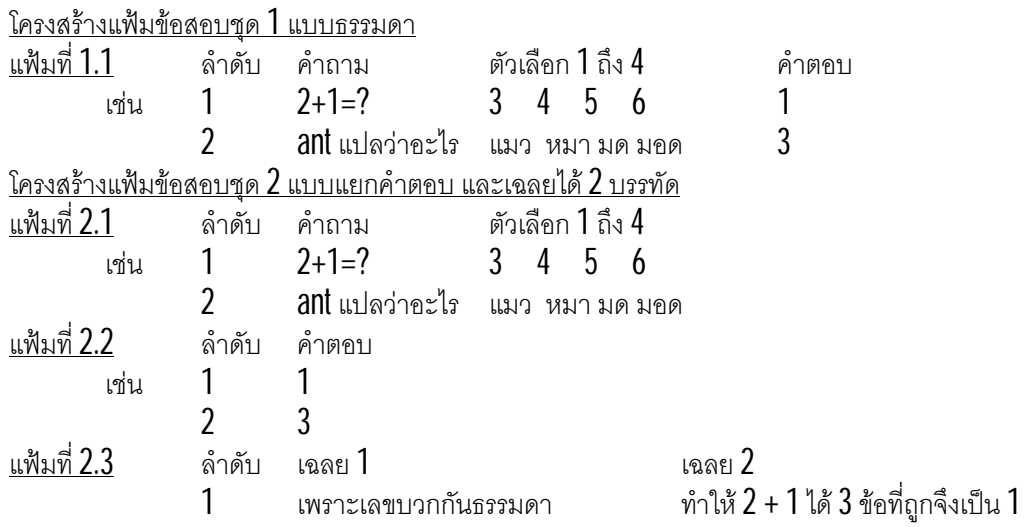

สาขาคอมพิวเตอรธุรกิจ คณะบริหารธุรกิจวิทยาลัยโยนก ลําปาง PDF created with FinePrint pdfFactory Pro trial version <http://www.pdffactory.com>

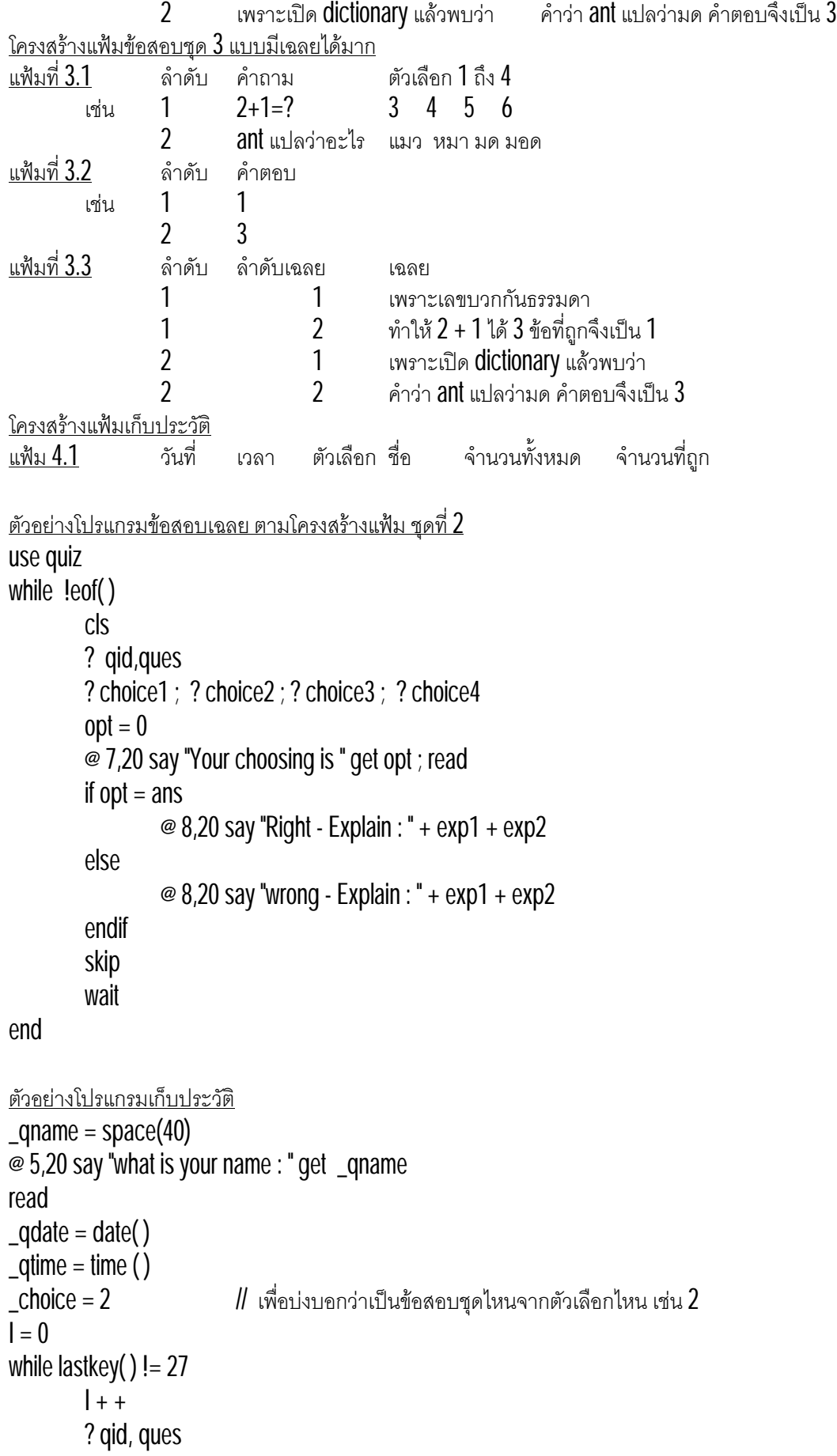

```
? choice1 ; ? choice2 ; ? choice3 ; ? choice4
        opt = 0@ 7,20 say "Your choosing is " get opt ; read
        if opt = ans ; ok + + ; endif
        skip
        wait
end
use hist
append blank
replace qdate with _qdate, qtime with _qtime, choice with _choice, qname with _qname ;
allq with I, score with ok
```
#### P **หัวข้อ 19** ศึกษาการใช้คำสั่ง save screen เพื่อควบคุมให้เกิดการแสดงผลร่วมกับ menu อย่างง่าย

- $2$  สรุปคำบรรยาย $:$ 
	- $\cdot$  การจัดเก็บจอภาพไว้ชั่วคราว มักใช้คำสั่ง Save Screen เมื่อไปทำงานอย่างใดอย่างหนึ่ง หรือเขียนจอไปแล้ว สามารถจำจอที่ทำการจัดเก็บไว้ กลับมาเขียนอีกครั้งด้วย **restore screen**
	- $\blacksquare$  มักแสดงผลเป็นตัวเลือก อาจใช้ Save screen ทำให้การแสดงผลเมนูมีระเบียบ ให้ตรงกับความต้องการได้ โดยง่าย เช่นการเลือกตัวเลือกเพื่อไปทำงานใด ๆ จะทำให้จอภาพเปลี่ยนไป เมื่อเลิกงานแล้ว ควรกลับมาที่เมนูเดิม การจะใช้โปรแกรมเขียนจอใหม่ทั้งหมด อาจไม่ใช้วิธีที่ดีที่สุด จึงใช้ **restore screen** เพื่อนำจอภาพเดิมกลับมา
	- $\,\cdot\quad$  Chr คือฟังก์ชันที่ใช้สงค่าตัวอักษร ส่วน asc คือฟังก์ชันที่ใช้ส่งเลข ASCII เช่น asc("A") จะได้ 65 เป็นต้น
- $2$  สรุปกิจกรรม $:$

ศึกษาการแต่งจอภาพ ให้ใช้งานร่วมกับโปรแกรมเมนู

- $2$  รายละเอียดกิจกรรม $\colon$ 
	- $\bullet$  ศึกษาการแต่งจอภาพอย่างง่าย หน้า 193 และ 194
	- อธิบายคําสั่ง save screen หนา43 ซึงจ่ ดเก็บหนาจอภาพไว ั
	- $\,$ อธิบายคำสั่ง <code>restore</code> screen หน้า  $40$  เรียกหน้าจอภาพ มาแสดงผลใหม่
	- อธิบายฟงกชัน inkey ( ) หนา 127
	- อธิบายฟงกชัน lastkey ( ) หนา 131
	- $\,$  อธิบายฟังก์ชัน  $\,$ chr ( ) หน้า  $91$  ซึ่งตรงข้ามกับฟังก์ชัน  $\,$ aSC ( ) หน้า  $85$
	- อธิบายคําสั่ง keyboard หนา 33
- 2 เขียนแผนใส :

```
ตวัอยางโปรแกรมตรวจแปนพิมพอยางงาย 
keyboard chr(0)
inkey( )
while lastkey() = 0? time( )
```

```
inkey(1)
end
ตัวอย่างลูกศรวิ่งไป และกลับ
keyboard chr(0)
inkey()
i = 10while lastkey() = 0if i < = 60@ 10, i say " = >"
          else
                   \infty 10,61 - mod(i,60) say "<= "
                   if i > 110; i = 9; endif
         endif
         i++
         inkey(0.1)
```

```
end
```
P หัวข้อ 20 ศึกษาการเขียนโปรแกรม pulldown เมนู โดยสร้างระบบ interface ขึ้นเอง อย่างง่าย

- $2$  สรุปคำบรรยาย $:$ 
	- ¨ Pulldown menu สามารถสรางไดงาย ๆ ดวย prompt หรือachoice แตจ ะใหทํางานตามตองการนั้นไมไดเพราะ ่ ผมต้องการให้นาฬิกาเดินได้ และมีระบบ SCreen saver แบบที่เขียนด้วย Clipper จึงพัฒนาโปรแกรมนี้ขึ้นมาจากแนว คิดที่มีอยู่ในภาษา pascal
	- $\,\cdot\,$  การเขียนเมนูที่ซับซ้อน จำเป็นต้องใช้ <code>procedure</code> เพราะจะทำให้พัฒนาโปรแกรมได้ง่ายขึ้น เพื่อเรียกงานต่าง ๆ ขึ้น มา และจะเห็นชัดเมื่อสร้าง <code>procedure</code> ที่อาจถูกเรียกใช้หลายครั้ง ทำให้ประหยัดเวลาเขียนซ้ำ ๆ กัน
	- set epoch เป็นคำสั่งที่ใช้แก้ปัญหา Y2K ได้ เพราะถ้าไม่ทำการ set epoch เวลาแสดงปี 2001 จะเข้าใจว่าเป็นปี 1901 ไดจงใชคํ ึ าสั่งนี้ในทุกโปรแกรมที่เกี่ยวกับการใชวันที่
- $2$  สรุปกิจกรรม $\colon$

์ศึกษาการตรวจสอบแป้นพิมพ์จาก **inkey( )** และเลือกแสดงผลตามต้องการ

- $2$  รายละเอียดกิจกรรม $\colon$ 
	- ศกษา ึ โปรแกรมเมนูจากตัวอยาง 4.40 ถึง4.42 หนา 196 ถึง 198
	- ศกษาหนาที่ของแตละ ึ procedure ตามแผนใน
	- อธิบายคําสั่ง set color หนา 46 ซึงม่ คาของสีในหนา ี 47
	- อธิบายคําสั่ง set cursor หนา 48
	- อธิบายคําสั่ง set epoch หนา 53

สาขาคอมพิวเตอรธุรกิจ คณะบริหารธุรกิจวิทยาลัยโยนก ลําปาง PDF created with FinePrint pdfFactory Pro trial version <http://www.pdffactory.com>

### 2 งานมอบหมาย ครั้งที่ 13

1. ให้นำโปรแกรมเมนจากตัวอย่างไปเขียน และแปลให้ใช้งานได้

 $2$  เขียนแผ่นใส $\colon$ 

<u>หน้าที่ของโปรแกรม pulldown มิติเดียว (ต.ย. 4.42)</u>

- 1. กําหนดสีและcursor
- 2. กำหนดค่าให้ array เพื่อเป็นตัวเลือก
- 3. สังพิมพเมนูบนจอภาพ ่
- 4. เขาสูการวนซํ้าเพื่อทํางาน
- 5. พมพเวลา ิ
- 6. หยดตรวจแปนพิมพทุก ุ 0.2 วินาที
- 7. ตรวจ 3 แป้นแล้วทำตามหน้าที่ คือแป้นลง ขึ้น และ enter
- 8. สั่งพิมพ์เมนูบนจอภาพใหม่
- 9. สั่งclear คา inkey หรือแปนพิมพ

<u>สำหรับ ส่วนพิมพ์เมนูจะใช้วิธีการดังนี้</u>

- 1. พิมพ์ตัวเลือกทั้งหมด ไม่ว่าจะเลือก หรือไม่ถูกเลือก
- 2. สั่งพิมพ์เฉพาะตัวเลือกที่ active อยู่ แต่เปลี่ยนสีที่จะพิมพ์

ตวอยางเมนู ั

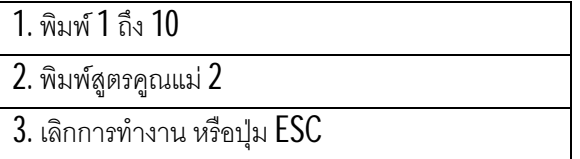

- P **หัวข้อ 21** ศึกษาการเขียนโปรแกรม pulldown เมน และการปรับแต่งโปรแกรมจากตัวอย่าง ตรงกับความต้องการ
- $2$  สรุปคำบรรยาย $:$ 
	- … ให้นักศึกษาทบทวนการเขียนโปรแกรมเมนูจากครั้งที่แล้ว และพัฒนาโปรแกรมให้ได้ตามขั้นตอนต่อไปนี้ คือ เตรียม ค่าให้ **array** เพื่อจะนำไปใช้แสดงผลเป็นเมนูต่อไป, เริ่มกำหนดค่าเริ่มต้นต่าง ๆ ก่อนเข้าส่วนทำซ้ำ, พิมพ์เมนูครั้งแรก กอนเขาสวนทําซํ้า, พมิพเวลาและหยุด 0.2 วินาทีเพื่อรอรับคาจากแปนพิมพ, ตรวจวามีการกดปุม esc ขวาซาย ลง ขึ้น หรือ **enter** หรือไม่, ถ้ามีจะกระทำการเปลี่ยนค่า **opt** ตามความเหมาะสม, ถ้ามีการกด **ent**er จะไปทำตัวเลือกที่ ต้องการ , ตรวจว่าอยู่ในเมนูย่อยที่ถูกต้องหรือไม่ และปรับค่าสูงสุดต่ำสุดใหม่, เริ่มพิมพ์เมนูใหม่, ทำการ Clear คาของ keyboard, กลับไปเริ่มกระบวนการทําซํ้าใหม
	- ¨ นกศั กษาตองไมลืมการทํ ึ า midterm project ซึงควรมีสิ่งตอไปนี้ ่ ปกนอก ปกใน คํานํา สารบัญ สรุป ประเมินการ ี สอน, ปกต้องมีรูป email และ homepage ที่เก็บข้อมูลของ project ไว้แล้ว, มีเลขหน้า อธิบายโครงสร้างแฟ้ม และ อธิบายโปรแกรม

 $2$  สรปกิจกรรม $:$ 

ศกษากา ึ รเขยนโปรแกรมเมนู ี โดยศึกษาสวนตาง ๆเพื่อสามารถปรับปรุงไปใชได

- $2$  ภายละเอียดกิจกรรม $\colon$ 
	- $\bullet$  ศึกษาโปรแกรมเมนูจากตัวอย่าง  $4.43$  ถึง  $4.45$
	- ทําความเขาใจหนาที่ของสวนตางๆในโปรแกรม 4.45 หนา204 ตามแผนใส
- 2 เขียนแผนใส :
	- หนาที่ของโปรแกรมตัวอยาง 4.45
	- 1. เตรียมค่าให้ **array** เพื่อจะนำไปใช้แสดงผลเป็นเมนูต่อไป
	- 2. เริ่มกำหนดค่าเริ่มต้นต่าง ๆ ก่อนเข้าส่วนทำซ้ำ
	- 3. พิมพ์เมนูครั้งแรกก่อนเข้าส่วนทำซ้ำ
	- 4. พมิพเวลาและหยุด 0.2 วินาทีเพื่อรอรับคาจากแปนพิมพ
	- $5$ . ตรวจว่ามีการกดปุ่ม  $\operatorname{esc}$  ขวา ซ้าย ลง ขึ้น หรือ  $\operatorname{enter}$  หรือไม่

.ถ้ามีจะกระทำการเปลี่ยนค่า **0pt** ตามความเหมาะสม

ถ้ามีการกด <code>enter</code> จะไปทำตัวเลือกที่ต้องการ

- 6. ตรวจวาอยูในเมนูยอยที่ถูกตองหรือไม และปรับคาสูงสุดตํ่าสุดใหม
- 7. เริ่มพิมพ์เมนูใหม่
- 8. ทําการ clear คาของ keyboard
- 9. กลับไปเริ่มกระบวนการทําซํ้าใหม

<u>งานของ procedure writemenu มีดังนี้</u>

- 1. สังพิมพเมนูหลักบนจอภาพ ่
- 2. เลือกพิมพ์เมนูย่อยปัจจุบันใหม่ ไม่ได้พิมพ์เมนูย่อยทั้งหมด
- 3. กำหนดสีใหม่ให้ต่างไปจากที่พิมพ์เมนูย่อย
- 4. พิมพ์เฉพาะตัวเลือกปัจจุบัน ใหม่ให้ดูแตกต่าง

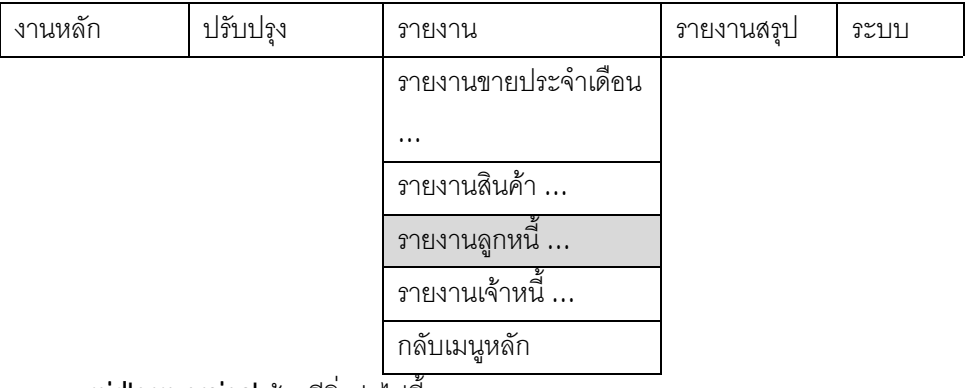

<u>งาน **midterm project** ต้องมีสิ่งต่อไปน</u>ี้

- 1. ปกนอก ปกใน คํานํา สารบัญ สรุป ประเมินการสอน
- 2. ปกต้องมีรูป email และ homepage ที่เก็บข้อมูลของ project ไว้แล้ว
- $3$ . มีเลขหน้า คธิบายโครงสร้างแฟ้ม และคธิบายโปรแกรม

<sup>q</sup> **สอบกลางภาค**

# **สัปดาหที่10**

# P **หัวขอ 22** ทบทวน และเฉลย จุดที่นักศึกษาผิดพลาดกันมาก จากการสอบกลางภาค

- $2$  สรุปคำบรรยาย :
	- … นักศึกษาพลาดในเรื่องการหาค่าผลรวมกันมาก และการพิมพ์ข้อมูลแบบแยกหน้า ให้ทบทวนให้ดี แม้จะผ่านไปแล้ว ูแต่หลักการต่าง ๆ ต้องนำไปประยุกต์ เพื่อนำไปทำ final project ที่สมบูรณ์
	- ้ โปรแกรมเพิ่ม ลบ แก้ไขที่ออกสอบไป แม้จะง่าย แต่ก็มีนักศึกษาพลาด เช่นการตรวจค่าก่อนจัดเก็บ ข้อให้กลับไป ทบทวนอีกครั้ง เพราะเปนเรื่องสําคัญ
	- ้ เมนูแบบ prompt และ achoice ที่เขียนมามีความสับสน เพราะเขียนสลับกันเช่น prompt ไปเขียนแบบ achoice บ้างทำให้รูปแบบโปรแกรมผิดไปจาก S**yntax** ที่ถูกต้อง
- $2$  สรุปกิจกรรม $:$

์ ศึกษาเทคนิคการทำข้อสอบ และชี้แจงชุดที่นักศึกษามักผิดพลาด

- $2$  รายละเคียดกิจกรรม :
	- บอกคะแนนสอบ
	- นําโจทยขอสอบกลางภาคมาอธิบายใหนักศึกษาฟงอีกครั้ง
	- ให้นักศึกษาเขียนถึงจุดที่ตนเองผิดพลาดในชั้นเรียน และเปิดโอกาสให้ซักถามเพื่อนที่ได้คะแนนดี
	- เปิดโอกาสให้นักศึกษามาแสดงความคิดเห็น และชี้จุดที่ผิดพลาดได้ง่าย โดยนักศึกษาเอง

# P <u>หัวข้อ 23 ศึกษาวิธีการสุ่มตัวเลข และเลือกระเบียนจากแฟ้มข้อมูลมาพิมพ์</u>

- $2$  สรุปคำบรรยาย $:$ 
	- ¨ การสมนั ุ ้นนกศั กษาเรียนมาจากขอสอบแบบสุมแลว ึ ตองการใหประยุกตดูการสุมเลขขึ้นมา แลวไปเลือกระเบียนมา แสดงผล ซึ่งโครงสรางโปรแกรมจะไมตางไปจากโปรแกรมสุมขอสอบมากนัก
	- ้ คำว่าเงื่อนไข ภาษาอังกฤษเรียกว่า decision ทุกภาษาจะมีคำว่า if และหลาย ๆ ภาษาจะมีคำว่า Case ซึ่งสามารถ เลือกไดหลาย ๆเงื่อนไข
- 2 <u>สรุปกิจกรรม :</u>

ทบทวนการเขียนโปรแกรมสุมตัวเลขเพื่อเลือกระเบียนที่ตองการมาพิมพ

- $2$  ภายละเอียดกิจกรรม $\colon$ 
	- เขยีนวธิกาี รสมตัวเลขใหนักศึกษาดูบนแผนใสอีกครั้ง ุ เหมือนที่เคยสอนในหัวขอที่ 17 แตปรับปรุงใหเลือกระเบียน ตามค่าที่ต้องการเช่นการเลือกเฉพาะที่สถานภาพเป็น $\,$ A เป็นต้น
	- $\bullet$  คธิบายคำสั่ง Set filter หน้า  $55$
- 2 งานมอบหมาย ครั้งที่ 14

1. ใหเขียนโปรแกรมสุม ระเบียนที่ตองการ โดยระบุเงื่อนไขประกอบ

2 เขียนแผนใส :

```
<u>วิธีการสุ่มตัวเลขในช่</u>วยที่ต้องการ
use empl
set filter to status = "A"
go top
count to allrec
tot =allrec
arnum = array(alrec)for I = 1 to allrec
         rnd = mod(second( ) * 100,allrec ) + 1 \blacksquare // สุมเลขที่ไม่เกินจำนวนระเบียนที่ตรงตามเงื่อนไข
         if ascan(arnum,rnd) = 0 // เช็คว่าไม่ซ้ำ
                  armum[1] = rndelse
                  \vert - -
         endif
next
for I = 1 to allrec
         go arnum[ I ]
         ? eid, ename, esurn, esalary, status
```
# next

# P หัวข้อ 24 ศึกษาวิธีการใช้ปุ่มฟังก์ชันพื้นฐาน

- $2$  สรุปคำบรรยาย $\pm$ 
	- $\,\cdot\,$  บุ่มฟังก์ชันด้านบนสุดของแป้นพิมพ์ทั่วไป มีทั้งหมด 12 ปุ่มตั้งแต่ F1 ถึง F12 ซึ่งสามารถประยุกต์ให้มาทำหน้าที่ใน clipper ได้ เช่นการทำงานใน Dos mode การใช้ F3 หมายถึงการเรียกคำสั่งล่าสดมาแสดงอีกครั้ง ส่วน F1 ในหลาย โปรแกรมจะหมายถึงการเรียกโปรแกรม Help มาทํางาน หรือการแสดงสวนชวยเหลือนั่นเอง
	- ¨ Clipper มีคําสั่ง set key จะกําหนดวาปุมฟงกชันใด จะไปเรียก function ทีผ่ เขียน ู เขียนขึ้นตัวใด เชนเมื่อกดปุม F1 ่ ให้ไปเรียก function ที่ผู้เขียนสร้างขึ้นชื่อ Helpuser หรือ กำหนดให้กด F2 แล้วไปเรียก Showtable เป็นต้น
	- $\,$  Final project เป็นสิ่งสำคัญกับวิชานี้ จึงไม่สั่งงานครั้งเดียว ป้องกันการ <code>copy</code> จะทะยอยสั่ง ให้ปรับปรุงด้วยตนเอง ้และมีการติดตามความคืบหน้า ถ้านักศึกษาไม่ทำก็จะไม่เข้าใจว่า การสั่งงานครั้งต่อไปคืออะไร เพราะไม่ได้ทำมาก่อน

# $2$  สรปกิจกรรม $:$

ศึกษาการตรวจสอบ แป้นพิมพ์ และการเรียกใช้ **function** พร้อมตัวอย่างการใช้

- $2$  ภายละเอียดกิจกรรม $\colon$ 
	- ศกษาการใชคํ ึ าสั่ง set key จากหนา236 กรณศีกษา ึ ระบบทะเบียน เพื่อเรียกฟงกชันที่เขียนขึ้นมาทํางาน
	- ศกษาการใชคํ ึ าสั่ง set key จากหนา295 กรณศีกษา ึ ระบบขาย เพื่อเรียกฟงกชันที่เขียนขึ้นมาทํางาน
- $\bullet$  อธิบายคำสั่ง set key หน้า 59
- 2 งานมอบหมาย ครั้งที่ 15

1. ให้เขียนโปรแกรม ที่เรียกใช้จากปุ่ม function เช่น help หรือ exit ได้ เป็นต้น

**สั่งงาน final project ครั้งที่ 1** : ใหออกแบบโครงสรางแฟมของระบบที่ตองการเขียน

## $2$  เขียนแผ่นใส $:$

<u>สิ่งที่ต้องมีใน final project</u>

1. นาฬิกาเดินไดในเมนู

2. ทุกอย่างต้องอยู่ภายใต้ Shadow

3. ใช้ function F1 เรียก help, F2 เรียกข้อมูลที่เหมาะสมกับเขตข้อมูล, F3 เลิกการทำงาน

4. มีระบบถามรหัสผานกอนเปดโปรแกรม

5. รายงานตองมีปกนอก ปกใน คํานํา สารบัญ สรุป ประเมิน

6. ปกต้องมีรูป email และ homepage ที่เก็บข้อมูลของ project ไว้แล้ว

7. มีเลขหน้า อธิบายโครงสร้างแฟ้ม อธิบายโปรแกรม และเขียนรูปของเมนูในกระดาษพร้อมอธิบายพอเข้าใจ ตัวอย่างข<u>องตัวเลือกที่ควรมี แต่ทั้งนี้ให้ขึ้นอยู่กับตัวระบบของนักศึกษาเอง</u>

มีตัวเลือกหลัก  $5$  ตัวเลือกคือ และในแต่ละตัวเลือกหลักกำหนดให้มีตัวเลือกย่อย

งานหลักมี  $4$  ตัวเลือกย่อย  $-$ งานปรับปรุงให้มี  $4$  ตัวเลือกย่อย

รายงานให้มี 8 ตัวเลือกย่อย รายงานสรุปให้มี 4 ตัวเลือกย่อย  $\sim$ ระบบให้มี 9 ตัวเลือกย่อย

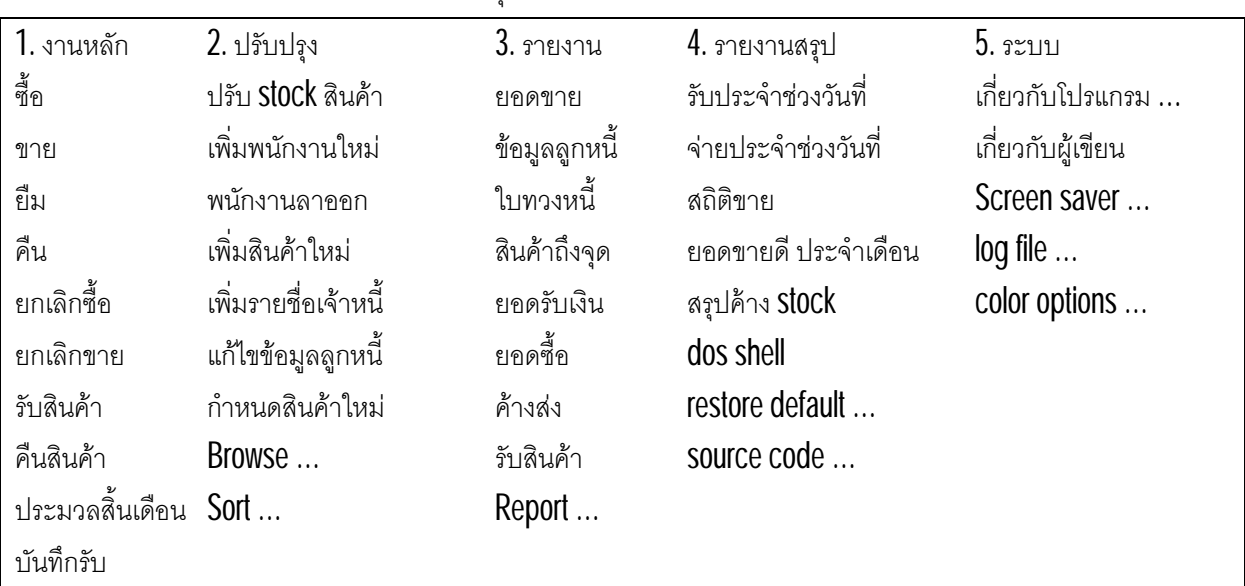

# **สัปดาหที่11**

P หัวข้อ 25 ศึกษาวิธีการใช้ปุ่มฟังก์ชัน ช่วยในการป้อนข้อมูลให้เหมาะสมกับเขตข้อมูล

- $2$  สรุปคำบรรยาย $:$ 
	- ¨ Set key สามารถกําหนดปุม ซึ่งมักมีผลขณะรอรับคาในคําสั่ง get ในหวัขอนี้จะประยุกตใหสงชื่อตัวแปร ไปให ฟังก์ชัน แล้วแสดงค่าที่เหมาะสมมาให้เลือก เพราะผู้ใช้อาจจำไม่ได้ หรือต้องการเลือกจากรายชื่อเพื่อความสะดวก
- $\cdot \cdot \quad$  Sort เป็นคำสั่งที่ใช้จัดเรียกข้อมลในแฟ้ม  ${\sf Dbf}$  หลังจัดเรียงจะได้แฟ้มใหม่ที่ผ่านการจัดเรียงแล้ว
- $2$  สรปกิจกรรม $:$ 
	- ์ศึกษาการเรียกใช้ฟังก์ชันเพื่อช่วยการทำงานของการรับค่าจากคำสั่ง <code>qet</code>
- $2$  รายละเคียดกิจกรรม :
	- $\bullet$  ศึกษาการใช้ปุ่มฟังก์ชันช่วยในการป้อนข้อมูล จากตัวอย่างระบบทะเบียน หน้า  $236$  และ  $245$
	- $\vec{a}$ กษาการใช้ปุ่มฟังก์ชันช่วยในการป้อนข้อมูล จากตัวอย่างระบบขาย หน้า 295 และ  $303$
	- ศกษาการ ึ sort ขอมูลจากตัวอยางหนา 242
	- $\bullet$  คธิบายคำสั่ง S0I $\sf{t}$  หน้า  $\sf{67}$
- 2 งานมอบหมาย ครั้งที่16

1. ใหเขยนโปรแกรมเรียกใช ี ฟงกชัน เลือกขอมูลที่เหมาะสม ตามที่ศึกษาไป

**สั่งงาน final project ครั้งที่ 2** : ใหเขยนเมนู ี ของระบบ พรอมกรอกขอมูลในแฟมใหแลวเสร็จ

## P หัวข้อ 26 ศึกษาระบบรักษาความ<u>ปลอดภัยในการเรียกโปรแกรมมาประมวลผล เช่นการตรวจรหัสผ่านก่อน</u> ประมวลผลตอไป

- $2$  สรุปคำบรรยาย $:$ 
	- ้เรื่องความปลอดภัย (Security) กล่าวถึงกันมากในทุกภาษา แต่หน้าที่เริ่มต้นเป็นของ programmer ที่จะสร้าง โปรแกรมให้ปลอดภัยเพียงใด แต่ผลสุดท้ายความปลอดภัยจะสมบูรณ์หรือไม่ต้องขึ้นกับผู้ใช้ ที่จะดูแลให้กฎเกณฑ์ เปนไปอยางถูกตอง มีระเบียบ และระมัดระวังเพียงใด
	- ¨ ปกติโปรแกรมตางๆ ที่พัฒนาขึ้นมาก เชนโปรแกรมในแผนกบัญชีเมื่อเริ่มโปรแกรมจะถาม username และ password ก่อนเสมอ เพื่อให้ระบุว่าใครใช้ เมื่อเข้าไปแล้วมีสิทธิ์เพียงใด สำหรับหัวข้อนี้จะยังไม่ตรวจสอบรายละเอียด ้แต่นักศึกษาสามารถพัฒนาขึ้นมาเองได้ เพราะจะสอนเฉพาะการนำค่าที่พิมพ์เข้ามา ไปตรวจกับฐานข้อมูล ส่วนจะ ประยุกต์ให้รับค่าอื่น ๆ และนำไปตรวจในเมนูด้วยหรือไม่ ขอให้เป็นการเปิดทางเลือกให้นักศึกษาดีกว่า
- $2$  สรุปกิจกรรม $:$

ทำความเข้าใจระบบรักษาความปลอดภัยของโปรแกรมอย่างง่าย แบบต่าง ๆ ทดสอบการเขียนโปรแกรมตรวจสอบการเข้าใช้อย่างง่าย โดยตรวจผู้ใช้จากแฟ้ม

- $2$  รายละเอียดกิจกรรม $\colon$ 
	- อธิบายหลกการของการรักษาความปลอดภัยอยางงายบนแผนใส ั
	- ใหนกศั กษาไดเขียนระบบรับ ึ และตรวจจากแฟม โดยใหสงงานในชั้นเรียน
	- อธิบายคําสั่ง exit ซึงทํ ่ าหนาที่ออกจาก loop while ที่ใกลที่สุด
	- อธิบายคําสั่ง quit หนา 36
	- อธิบายคําสั่ง cancel หนา21

#### 2 เขียนแผนใส :

```
การรับคามาตรวจสอบกับตัวแปรที่กําหนดไว
1. รับค่าด้วย get มา 2 ค่า คือ username และ password
2. นำค่าที่รับเข้ามาไปตรวจสอบกับตัวแปรที่กำหนดไว้ หากไม่ตรงให้สั่งหยุดโปรแกรมด้วยคำสั่ง
3. หาตรงใหเริ่มทําบรรทัดตอไปตามปกติ
เช่น
username = "burin" ; password= "yonok"
I = 1while t
         u = space(8); p = space(8)\infty 5,5 say "username = " get u
         \mathcal{Q} 6,5 say "password = " get p
         read
         if u != username .or. p != password ; 1 + +; else ; exit ; endif
         if I = 3 quit
         endif
end
```
#### P หัวข้อ 27 ศึกษาการเรียกข้อมูลมาปรับปรุง หรือแสดงผลอย่างง่ายด้วย Function browse และ dbedit

- $2$  สรุปคำบรรยาย :
	- ¨ Browse เปนคําสั่งที่ใชเรียกขอมูลในแฟม dbf ทัง้แฟมมาแสดงในรูปตารางคลาย excel และสามารถเขาไปเพิ่ม ลบ หรือแก้ไขข้อมูลได้ สะดวกในการ **key** ข้อมูลเข้าไป เพื่อสร้างข้อมูลเริ่มต้น ก่อนที่จะปล่อยให้โปรแกรมควบคุมทั้งหมด และปกติโปรแกรมต่าง ๆ จะไม่มีการเรียกคำสั่ง **browse** ขึ้นมาใช้งาน เพราะถ้ามีก็จะซ่อนไว้ เนื่องจากการใช้ **browse** ้อาจทำให้ความสัมพันธ์ของตารางต่าง ๆ เสียไป เช่นการแก้ไขรหัสพนักงานในแฟ้มพนักงาน จะทำให้ข้อมูลพนักงานใน แฟ้มขาย และแฟ้มเงินเดือนผิดพลาด แต่ถ้าใช้โปรแกรม เมื่อเปลี่ยนรหัส หรือกระทำการใด ๆ ก็จะทำการ **updat**e อยางถูกตองไปทั้งหมด
	- Dbedit มีหน้าที่คล้าย browse แต่ยืดหยุ่น เพราะเขียนในลักษณะ function เลือก field ไปแสดงผลได้ และกำหนด ้ตำแหน่งที่จะวาง **dbedit** ลงไปได้อย่างเหมาะสม สามารถถูกนำมาใช้ในโปรแกรมได้ เพราะไม่ยอมให้ปรับปรุงข้อมูล จงึไมตองหวงเรื่องผลเสียหลังการปรับปรุง
- $2$  สรุปกิจกรรม $:$

ศึกษาการใช้ฟังก์ชัน browse และ dbedit ทดสอบการเรียกใช้ browse จากเมนู prompt หรือ achoice

- $2$   $\sim$  ภายละเอียดกิจกรรม :
	- อธิบายฟงกชัน browse หนา90
	- อธิบายฟงกชัน dbedit หนา 98
	- ศึกษาตัวคย่างการใช้ฟังก์ชัน browse หน้า 319
	- ้ศึกษาตัวอย่างการใช้ฟังก์ชัน dbedit จากแผ่นใส
- 2 งานมอบหมาย ครั้งที่ 17

1. ให้เขียนโปรแกรมอ่านข้อมูลจากแฟ้มมา ผ่านฟังก์ชัน browse หรือ dbedit ตามความเหมาะสม **สั่งงาน final project ครั้งที่ 3** : ใหระบบเรียกขอมูลจากแฟมมาปรับปรุงหรือแสดงดวยได

2 เขียนแผนใส :

```
ตัวอย่างการใช้ฟังก์ชัน dbedit
opt = alert("choose file", {"file1","file2","file3"})
do case
case opt = 1use file1<br>ar = {"field11","field12"}
                                                       \, // array ที่ประกอบด้วยชื่อ field จะส่งให้ dbedit
case opt =2use file2
           ar = { "field 21", "field 22"}
case opt = 3use file3
           ar = \{ "field31", "field32" \}endcase
dbedit(5,10,20,70,ar)
<u>ตัวอย่างการใช้ dbedit เลือกระเบียนที่ต้องการลบ</u>
cls
use vdo<br>? reccount()
                                                       \parallel แสดงจำบาบระเบียนทั้งหมด
use vdo
x = \text{dbedit}(5, 5, 20, 70, \{\text{``idmovie''}\})<br>? recno()
                                                      \# แสดงเลขระเบียนปัจจุบัน ที่กำลังจะถูกลบ
delete
pack<br>? reccount()
                                                       \,\prime\prime\prime\, แสดงจำนวนระเบียนทั้งหมด ลดลง 1 เพราะถูกลบ
```
# P <u>หัวข้อ 28 ศึกษาการจัดเรียงข้อมูลตามเขตข้อมูลที่ต้องการ</u>

- $2$  สรุปคำบรรยาย $:$ 
	- ¨ Sort คือการจดเรียงวิธีหนึ่งที่จัดเรียงเนื้อของขอมูลในแฟม ั dbf จริงๆแตมีวิธีอื่นที่ใชจัดเรียกแบบภายนอก คือสราง แฟ้มสำหรับจัดเรียงขึ้นมาต่างหากเรียกว่าแฟ้มดัชนี (index file) เมื่อจะใช้ต้องเรียกใช้ร่วมกัน
	- … Index file คือแฟ้มที่ใช้งานค่กับ dbf หน้าที่หลักคือเรียงข้อมลใน field ที่กำหนด จะเรียกใช้ต้องเรียกใช้ร่วมกัน ใน แฟ้ม dbf หนึ่งสามารถมี index file ได้หลายแฟ้ม เพราะแต่ละแฟ้มกำหนดการจัดเรียงของ field ได้ 1 แบบเท่านั้น และ การใช้ index file จะทำให้ใช้คำสั่ง set relation ซึ่งเป็นการ link แฟ้มต่าง ๆ เข้าด้วยกันโดยง่าย
	- ¨ Set relation เปนความสามารถที่ยอดเยี่ยม เพราะการเชื่อมแฟมเขาดวยการผาน key field ในระบบ index file จะ ี ทำให้เรียกข้อมูลที่สัมพันธ์กันมาใช้ได้ทันที เช่นเชื่อมแฟ้มชื่อ และแฟ้มเงินเดือน จะเขียน **loop** อย่างสั้น ๆ เพื่อแสดงได้ ทั้งชื่อ และข้อมูลเงินเดือน แต่ถ้าไม่เชื่อมกัน จะต้องใช้คำสั่ง **locate** ค้นหาแต่ละครั้งเมื่อต้องการข้อมูล

# 2 <u>สรุปกิจกรรม :</u>

- การใช้คำสั่ง S0I<sup>1</sup> จัดเรียกแฟ้มข้อมูลตามต้องการ และเปรียบเทียบกับการใช้ Index ้ ทำความเข้าใจ และศึกษาการใช้ **index** เพื่อจัดเรียงข้อมูล ทดสอบการใชคําสั่ง sort รวมกับเมนูและรายงาน
- $2$  รายละเอียดกิจกรรม $\colon$ 
	- $\bullet$  คธิบายคำสั่ง S0II หน้า  $67$  ซึ่งต้องใช้แฟ้มมารองรับผลการจัดเรียง และใช้เวลา
	- $\bullet$  ศึกษาการจัดเรียงข้อมูลด้วยคำสั่ง S0It หน้า 279 และ  $336$
	- อธิบายคําสั่ง index หนา31 ใชแฟมมารองรับแตขนาด และความเร็วมากกวา sort
	- ศกษา ึ แนวคิดการจัดเรียงดวย index หนา 334, 336
	- อธิบายคําสั่ง set relation หนา 63 มีประสิทธภาพในการเชื่อมตอแฟมเปนอยางมาก ิ
	- ศึกษาการใช้ set relation หน้า 328
- .2 งานมอบหมาย ครั้งที่ 18

1. ให้เขียนโปรแกรมเพื่อเรียกข้อมูลมาจัดทำรายงาน พร้อมสามารถเลือกที่จะจัดเรียงได้

2 เขียนแผนใส :

```
ตัวอย่างการใช้ S0II แล้วจัดทำรายงาน
use vdo
sort on idmovie /D to vdonew
use vdonew
while !eof()
        ? idmovie
        skip
end
ตัวอย่างการใช้ index แล้วจัดทำรายงาน
use vdo
index on idmovie to ivdo
use vdo index ivdo
```

```
while !eof()
        ? idmovie
        skip
end
<u>ตัวอย่างการใช้ set relation</u>
use vdo index xxvdo
use member index yymember
set relation to memid into vdo
while !eof()
        ? memid, vdo->idvdo, vdo->vdoname
        skip
end
```
### P หัวข้อ 29 <u>ศึกษาการตรวจข้อมูลที่ป้อนเข้าไป ก่อนจัดเก็บ หรือปรับปรุง</u>

- $2$  สรปคำบรรยาย :
	- $\, \cdot \,$  ความต้องการเพิ่ม ลบ หรือแก้ไขข้อมูล คือพื้นฐานของการเขียนโปรแกรม และทั้ง  $3$  วิธีต้องมีการตรวจสอบก่อน ้ เสมอว่าข้อมูลที่ต้องการกระทำนั้น เหมาะสมหรือไม่ เพราะถ้าไม่เหมาะสม จะส่งผลโดยรวมต่อระบบฐานข้อมูลทันที
	- ¨ การเขาใจ3 เรื่องนีจ้ะทําใหสามารถประยุกตไปสรางโปรแกรมอื่น ๆไดอีกมาก เชนโปรแกรม ซื้อขาย ยืม คืน
- $2$  สรุปกิจกรรม $:$

ทบทวนการรับขอมูลไปตรวจสอบอยางระวังกอนจัดเก็บ

- $2$  รายละเอียดกิจกรรม $\colon$ 
	- $\bullet$   $\,$  ศึกษาโปรแกรม เพิ่ม ลบ แก้ไขจากหน้า  $222$  และ  $223$
	- ศึกษาการตรวจสอบค่าก่อนจัดเก็บจาก แผ่นใส
- 2 เขียนแผนใส :

```
<u>ตัวอย่างตรวจสอบก่อนเพิ่มระเบียนใหม่</u>
use empl
\text{\_}emplid = 0 ; \text{\_}ename = \text{space}(20)@ 5,5 get _emplid
@ 6,5 get _ename
read
locate for emplid = _emplid
if ! found( )
         append blank
         replace emplid with _emplid , ename with _ename
endif
```
<u>ตัวอย่างตรวจสอบก่อนลบระเบียน</u> use empl  $\epsilon$  = emplid = 0 ;  $\epsilon$  = ename = space(20)  $\infty$  5,5 get \_emplid ; read

```
locate for emplid = emplid
if found( )
        askopt = alert ("Are you sure?",{"yes","no"})
        if askopt = 1; delete; pack; endif
endif
ตวัอยางการแกไขระเบียน
```

```
use empl
\text{\_}empid = 0 ; \text{\_}emame = \text{space}(20)@ 5,5 get _emplid
@6.5 get ename
read
locate for emplid = emplid
if found( )
         replace emplid with _emplid , ename with _ename
endif
```
#### P หัวข้อ 30 ศึกษาโปรแกรมปรับปรงข้อมลครั้งละหลายแฟ้ม เช่นโปรแกรมขาย อย่างง่าย

- $2$  สรุปคำบรรยาย $:$ 
	- ¨ โปรแกรมปรับปรุงที่ดีควรรับขอมูลเพียงครั้งเดียว แตสงผลกระทบตอแฟมที่เกี่ยวของทั้งหมด เชนการปอนขอมูล การขายเชื่อ เมื่อป้อนแล้วควรส่งข้อมูลเข้าแฟ้มขาย แฟ้มขายละเอียด แฟ้มลูกหนี้ และตัดยอดสินค้าในแฟ้มสินค้า
	- ¨ โปรแกรมขายนั้นเขยีนไดหลายวิธีถาเขาใจตัวอยาง แลวขอใหประยุกตไปใชใหตรงกับความตองการของตนเอง
- $2$  สรุปกิจกรรม $:$

ศึกษาแนวคิดการเขียนโปรแกรมสำหรับขาย เช่า ยืม หรือจองเป็นต้น

- $2$  รายละเอียดกิจกรรม $\colon$ 
	- $\bullet$  ศึกษาโปรแกรมขายโดยใช้ตัวแปรธรรมดาเพียงชุดเดียวอย่างง่าย หน้า  $305$
	- $\bullet$  คึกษาโปรแกรมขายโดยใช้ตัวแปรหลายชุด หน้า  $307$
	- $\bullet$  คืกษาโปรแกรมขายโดยใช้ตัวแปรคาเรย์ หน้า  $310$
- 2 งานมอบหมาย ครั้งที่ 19
	- 1. ให้เขียนโปรแกรมขายตามตัวอย่างที่ให้ ให้ใช้งานได้ในเบื้องต้น
- 2 เขียนแผนใส :

หลักการทำงานของโปรแกรมขาย

- 1. กำหนดค่าเริ่มต้น สำหรับแฟ้มขาย
- 2. รับค่าเก็บเข้าแฟ้มขาย เช่น ชื่อลูกค้า เป็นต้น
- 3. เตรียมทำซ้ำส่วนขายละเอียด
- 4. กำหนดค่าเริ่มต้น สำหรับแฟ้มขายละเอียด
- $5$ . รับข้อมลการขายละเอียด เช่นรหัสสินค้า จำนวน ราคา เก็บลงแฟ้มขาย
- $\,$ 6. เมื่อรับข้อมูลเรียบร้อย จะเข้าส่วนพิมพ์ใบเสร็จ

## P <u>หัวข้อ 31 ศึกษาโปรแกรมปรับปรุงข้อมูลครั้งละหลายแฟ้ม เช่นโปรแกรมขาย โดยตรวจสอบ array</u>

- $2$  สรุปคำบรรยาย $:$ 
	- ¨ การรับขอมูลการขาย เขาไปเก็บในอาเรยเพราะตองการความสะดวกรวดเร็ว และยืดหยุน บางทานอาจใชวิธีเก็บ ้เข้า ตัวแปร หรือแฟ้มชั่วคราว แค่ผมเห็นว่าอารย์นั้นน่าจะดีที่สุด เพราะเร็ว และเรียกใช้สะดวก การเขียนโปรแกรมก็ไม่ ซับซ้อน
	- ¨ เพื่อสงเสริมใหนักศึกษาเขาใจขอใหนักศึกษาเขียน flowchart ของโปรแกรมขาย เพื่อจะไดเห็น process การ ทํางานตาง ๆ หากนักศึกษาเขาใจจะสามารถประยุกตกับโปรแกรมขาย ซื้อ ยืม คืนไดไมยาก
- $2$  สรุปกิจกรรม $:$

์ศึกษาการปรับปรุง โดยใช้ **array** มารับค่าเหมือนกับ **buffer** ก่อนจัดเก็บลงแฟ้มจริง

- $2$   $\frac{\text{m}^2}{\text{m}^2}$   $\frac{1}{\text{m}^2}$ 
	- $\bullet$  ศึกษาโปรแกรมขายโดยใช้ตัวแปรธรรมดาเพียงชุดเดียวอย่างง่าย หน้า  $305$  (ทบทวน เพราะยาก)
	- $\hat{a}$ กษาโปรแกรมขายโดยใช้ตัวแปรหลายชุด หน้า  $307$  (ทบทวน เพราะยาก)
	- $\bullet$  คึกษาโปรแกรมขายโดยใช้ตัวแปรอาเรย์ หน้า  $310$  (ทบทวน เพราะยาก)
	- ใหนักศึกษาเขียน flowchart แสดงการทํางาน และใหสงในชั้นเรียน
- 2 งานมอบหมาย ครั้งที่ 20
	- 1. ให้เขียนโปรแกรมจัดเก็บข้อมูล โดยใช้หลักการของ array เข้าช่วย

**สั่งงาน final project ครั้งที่ 4** : ใหเขียนโปรแกรมรับขอมูลในระบบของตน ซึ่งเปนงานหลักของระบบ

2 เขียนแผนใส :

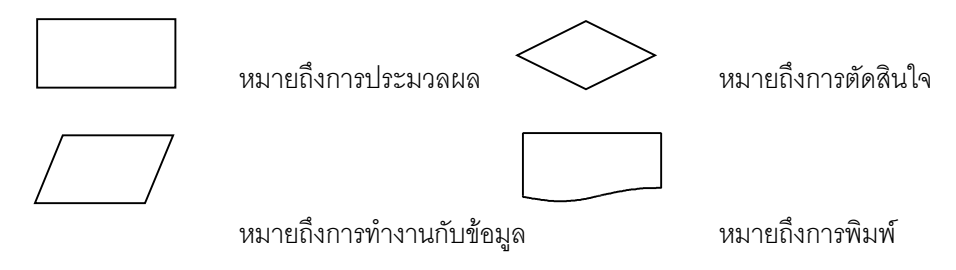

- P <u>หัวข้อ 32 ศึกษาโปรแกรมปรับปรุงข้อมูลครั้งละหลายแฟ้ม เช่นโปรแกรมขาย โดยใช้แฟ้มชั่วคราว</u>
- $2$  สรุปคำบรรยาย:
	- ः การใช้ array เก็บข้อมูลการขายเป็นวิธีการหนึ่ง ในบทนี้จะให้ใช้แฟ้มข้อมูลชั่วคราวมารับค่า เพื่อให้เข้าใจว่าเทคนิค นี้เป็นอย่างไร เพราะอาจเหมาะสมกับสถานการอื่น หรืออาจต้องการเก็บข้อมูลนั้นไว้ระยะหนึ่งจริง ๆ
	- ¨ Append from เปนคําสั่งที่ใชcopy ขอมูลจากแฟม dbf แฟมหนึ่งไปตอทายแฟม dbf อกแฟมหนึ่ง ี ในกรณีนี้ก็คือ การนำข้อมูลจากแฟ้มขายชั่วคราว หลังตรวจสอบ และปรับปรุงแฟ้มอื่นแล้ว ส่งเข้าไปต่อท้ายแฟ้มขายจริง

# $2$  สรปกิจกรรม $:$

ศึกษาการปรับปรุง โดยใช้แฟ้มชั่วคราว ซึ่งเป็นอีกหลักการหนึ่งของการทำโปรแกรมหลัก

#### $2$   $\sim$  ภายละเอียดกิจกรรม :

- ศึกษาการทำงานกับแฟ้มชั่วคราว แทนการใช้อาเรย์ จากแผ่นใส
- ศึกษาข้อดี และข้อเสียของแฟ้มชั่วคราว โดยให้นักศึกษาได้ปรึกษากันในชั้นเรียน แล้วสรุปส่ง
- อธิบายคําสั่ง delete หนา 27
- $\bullet$  อธิบายคำสั่ง <code>pack</code> หน้า  $36$
- $\bullet$  คธิบายคำสั่ง append from หน้า 20
- $\bullet$  ศึกษา และทบทวนการใช้ประโยชน์จาก procedure
- 2 เขียนแผนใส :

```
<u>การเพิ่มระเบียนโดยใช้แฟ้มชั่วคราวในการจัดเก็บข้อมูล</u>
use empl
delete all
pack
while .t.
         \text{\_}emplied = 0 ; \text{\_}emamed = \text{space}(20)@ 5,5 get _emplid
         @6,5 get _ename
         read
         append blank
         replace emplid with _emplid , ename with _ename
         askopt = alert ("Continue ?",\{"yes","no"})
         if askopt != 1; exit; endif
end
do printfile
askopt = alert ("Put all record to main file ?", ('yes'', no")if askopt = 1use mainempl
         append from empl
         do printfile
endif
procedure printfile
         I = 1while !eof( )
                  ? I, emplid, ename
                  |++skip
         end
return
```
#### P <u>หัวข้อ 33 ศึกษาการเขียนโปรแกรมรายงาน โดยเรียกข้อมูลจากหลายแฟ้ม</u>

- $2$  สรปคำบรรยาย $:$ 
	- ิ รายงานคือการอ่านข้อมูลมาพิมพ์ หลาย ๆ ท่านคิดว่าการทำรายงานง่าย แต่ความจริงแล้ว รายงานนั้นยากที่จะทำ ให้ผู้ใช้พอใจตลอดไป เพราะผู้ใช้มักมีความต้องการเพิ่มขึ้นเสมอ และบางความต้องการ อาจต้องไปปรับปรุงระบบฐาน ์ ข้อมูล และโปรแกรมทั้งหมดใหม่ เพื่อให้ได้รายงานที่ไม่คาดคิดว่าจะขอ .. แต่ **programmer** ปฏิเสธไม่ได้
	- $\cdot$  คำสั่งที่นิยมใช้กันบ่อย ๆ ในรายงานคือ locate และ set filter เพราะต้องใช้เลือกกลุ่มข้อมูลที่ต้องการ
- $2$  สรุปกิจกรรม $\colon$

ศึกษาการเรียกแฟ้มข้อมูล โดยใช้หลักการของ Select แบบพื้นที่เรียกแฟ้มมาใช้งาน

- $2$  รายละเอียดกิจกรรม $\colon$ 
	- $\bullet$  คึกษาโปรแกรมรายงานระบบทะเบียน หน้า 263
	- ศึกษาโปรแกรมรายงานระบบขาย หน้า 337
	- ศกษาการเชื่อมแฟมดวย ึ locate จากแผนใส และอธิบายคําสั่ง locate หนา 34
	- ศกษาการเชื่อมแฟมดวย ึ set filter จากแผนใส และอธิบายคําสั่ง set filter หนา 55
- 2 งานมอบหมาย ครั้งที่ 21

1. ใหเขยีนโปรแกรม เชื่อมแฟมหลายแฟมเขาดวยกัน ไปทํารายงาน

**สั่งงาน final project ครั้งที่ 5** : ใหปรับปรุงสวนของการออกรายงานใหได 10 รายงาน

 $2$  เขียนแผ่นใส $\colon$ 

```
<u>ตัวอย่างการเชื่อมแฟ้มด้วย locate</u>
sele 1 ; use cust
sele 2 ; use sale
while ! eof( )
         ci<b>d</b> = <b>c</b>idsele 1
                   locate for cid = cidif found() ; cname = cname; endif
         sele 2
         ? sid, cid, _cname
         skip
end
ตวัอยางการเชื่อมแฟมดวย  set filter
sele 1 ; use saled
sele 2 ; use sale
while ! eof( )
         sid = sid? sid, cid, sdate
         sele 1
                   set filter to sid = sidgo top
                   while ! eof()
```

```
? sid, proid, quantity, price
skip
```
end

# **สัปดาหที่14**

P <u>หัวข้อ 34 ศึกษาการเขียนโปรแกรมรายงานหาผลรวม โดยตรวจเงื่อนไขจากหลายแฟ้ม</u>

- $2$  สรุปคำบรรยาย $:$ 
	- ¨ dtoc เปนฟงกชันเปลียนวันที่เปนตัวอักษร ่ เพราะอาจตองนําไปใชใหเหมาะกับความตองการ
	- ¨ ctod เปนฟงกชันเปลี่ยนตัวอักษรเปนวันที่ เพราะอาจตองการสงคาวันที่เขาไปในระบบ หรือใชคํานวณ
	- … ย้ำอีกครั้งว่า การหาผลรวมจะมีการคำนวณใน l00p แต่การแสดงผลรวมจะแสดงหลังจากจบ l00p แล้ว เช่นการหา ิ ผลรวมของเงินเดือน การหาจำนวนนักศึกษาที่อยู่ในเงื่อนไข หรือนับเกรดแต่ละเกรดเป็นต้น
	- ำ คำว่า loop ในภาษา clipper ไม่มี แต่มีความหมายคือการทำซ้ำ โดยมีคำสั่งที่ใช้ใน clipper คือ while และ for
- $2$  สรุปกิจกรรม $:$ 
	- ์ศึกษาการเรียกแฟ้มข้อมูล มาทำรายงานโดยเลือกข้อมูลจากหลายแฟ้มได้
- $2$  รายละเอียดกิจกรรม $\colon$ 
	- ศกษากา ึ รหาผลรวมจากการคํานวณจากแผนใส

end

sele 2 skip

- ์ ศึกษาการเลือกข้อมูลจากหลายแฟ้ม ให้ได้รายงานที่ต้องการจากแผ่นใส
- อธิบายคําสั่ง dtoc หนา 109
- $\bullet$  อธิบายคำสั่ง <code>ctod</code> หน้า  $92$
- อธิบายคําสั่ง set epocd หนา 53
- 2 งานมอบหมาย ครั้งที่ 22
	- 1. ให้เขียนโปรแกรม เชื่อมแฟ้มหลายแฟ้ม พร้อมกำหนดเงื่อนไข ไปทำรายงาน

**สั่งงาน final project ครั้งที่ 6** : ใหปรับปรุงสวนของการออกรายงานใหไดอีก 5 รวมเปน 15 รายงาน

#### $2$  เขียนแผ่นใส $\colon$

```
ตัวอย่<u>างโปรแกรมหาผลรวมจากการคำนวณ</u>
use salary ; sum = 0while ! eof()
        ? eid, ename, salary
        sum = sum + salaryskip
end
? sum
ตวัอยางโปรแกรมเลือกเงื่อนไขจากหลายแฟม  เพื่อทํารายงาน
ี<br>เช่นต้องการที่วันที่ขายเป็นวันที่ 31 มกราคม 2543 และปริมาณที่มาแสดงต้องมากกว่า 5
```

```
sele 1 ; use saled
sele 2 ; use sale
while ! eof( )
         sid = sidif sdate = ctod("1/31/2000")
                  ? sid, cid, sdate
                  sele 1
                           set filter to sid = _sid .and. quantity > 5go top
                           while ! eof()
                                    ? sid, proid, quantity, price
                                    skip
                           end
                  sele 2
         endif
         skip
end
```
- P **หัวข้อ**  $35$  ศึกษาการจัดเก็บตัวแปร และการเรียกตัวแปรที่จัดเก็บในแฟ้ม เพื่อใช้เก็บค่าสีของจอภาพ
- $2$  สรุปคำบรรยาย $:$ 
	- ¨ การเก็บคาที่ผานมาจะเก็บในแฟม dbf เทานั้น แตในหัวขอนี้ จะแนะนําการจัดเก็บตัวแปรไวในแฟมตัวแปร โดยใช ์ คำสั่ง Save หากจะเรียกตัวแปรที่จัดเก็บมาให้ใช้คำสั่ง restore ทำให้ประยุกต์โปรแกรมจนสามารถจดจำค่าต่าง ๆ เช่น การเลือกสีพื้นของโปรแกรมเหมือนที่โปรแกรม windows ทําไดนั่นเอง
	- ¨ การกําหนดสีใน clipper มี2 วธิคีอการใชฟงกชัน ื setcolor หรือคําสั่ง set color to
- $2$  สรุปกิจกรรม $\colon$

ศกษากา ึ รจดเก ั บตัวแปร ็ ลงแฟม เพื่อประยุกตไปใชกับการเก็บตาง ๆแทนการเก็บลงแฟม

- $2$  รายละเอียดกิจกรรม $\colon$ 
	- อธิบายคําสั่ง save หนา 42 เพื่อจดเก็บตัวแปรลงแฟมตัวแปร ั
	- อธิบายคําสั่ง restore หนา40 เพื่อเรียกตัวแปรกลับคืนมา
	- อธิบายฟังก์ชัน Setcolor หน้า 165 เพื่อกำหนดสีให้ระบบ และใช้ตัวแปรได้ ต่างจาก Set color to ที่ใช้ไม่ได้
	- ศกษา ึ หนาที่ของโปรแกรมชุดเกี่ยวกับการจัดเก็บคาสี
- 2 งานมอบหมาย ครั้งที่ 23
	- 1. ให้เขียนโปรแกรม เพื่อประยุกต์ใช้การเก็บค่าสีลงแฟ้มตัวแปร เพื่อกำหนดสีสำหรับแสดงผลบนจอภาพ
- 2 เขียนแ<u>ผ่นใส :</u>

---------------<br>ตัวอย่างโปรแกรมเริ่มต้น ซึ่งประมวลผลครั้งเดียวเพื่อเก็บค่า  $cc = "n/w"$ setcolor(cc) cls ? "test" save all to varcc ตวัอยาง โปรแกรมเรียกตัวแปรที่เก็บไวในแฟมตัวแปรมาใช

setcolor("n/w") cls ? "test" restore from varcc setcolor(cc) ? "test" ตัวอย่างโปรแกรมเปลี่ยนค่าในแฟ้มตัวแปร และการเรียกใช้งาน cls restore from varcc setcolor(cc)  $\infty$  5,5 prompt "n/r" @ 6,5 prompt "b/n"  $\omega$  7,5 prompt "w/b" menu to opt do case case  $opt = 1$ ;  $cc = "n/r"$ case  $opt = 2$ ;  $cc = "b/n"$ case  $opt = 3$ ;  $cc = "w/b"$ endcase if opt  $> 0$ setcolor(cc) save all to varcc endif

? "test"

P **หัวข้อ 36** ศึกษาการทำโปรแกรม SCreen saver อย่างง่าย

 $2$  สรุปคำบรรยาย:

¨ หลักการพื้นฐานของ screen saver คอใหโปรแกรม ื run อยตู ลอดเวลาเมื่อหยุดกดปุมใด ๆจะเริ่มนับ เพื่อการนับ ถึงค่าที่กำหนด จะไปเรียกโปรแกรมอีกตัวหนึ่งมาทำงาน มักเป็นโปรแกรมสร้างอะไรขึ้นมาบนจอภาพก็ได้ และมีการ เคลื่อนไหวตลอดเวลา บางคนอาจสั่งใหจอดํามืดไปเลยก็ถือเปนหลักการนี้เชนกัน

- ¨ ตวอยางบนแผนใสจะเปน ั screen saver อยางง ายเพียงใหเขาใจพื้นฐาน และสามารถนําไปแกไขใน final project
- 2 สรุปกิจกรรม :

์ศึกษาหลักการทำงานของการทำซ้ำ และการเขียน SCreen saver อย่างง่าย แบบ text

- $2$   $\sim$  ภายละเอียดกิจกรรม :
	- $\bullet$  ทบทวนโปรแกรมสร้างลูกศรวิ่ง จากแผ่นใสในหัวข้อที่  $19$
	- โปรแกรมนี้มีปัญหา ให้นักศึกษาศึกษาถึงปัญหา และปรับปรุงโปรแกรมโดยลดปัญหาลง แล้วส่งท้ายชั่วโมง ตัวอย่างปัญหาเช่น เมนูหายไปหลังเลือกกด 2 เป็นต้น และเมนูจะไม่กลับมาอีกเลย
- 2 เขียนแผนใส :

ตวัอยางลูกศรวิ่งไป และกลับ แตใหทํางานกับระบบเมนู

cls

 $i = 10$ 

? "1. print 1 to 10"

? "2. clear"

```
? "3. exit"
while t.
         inkey(0.2)
         do case
         case lastkey0 = 49; for j = 1 to 10; ? j; next
         case lastkey() = 50 ; cls
         case lastkey(= 51; exit
         endcase
         do arrow
         keyboard chr(0)
         inkey()
end
procedure arrow
         if i < 60 @ 10,i say " =>"
          else
                  @ 10,61 - \text{mod}(i,60) say "<= "
                  if i > 110; i = 9; endif
         endif
         i+1inkey(0.1)
return
```
P **หัวขอ 37** ศกษาการอาน ึ Source code มาแสดงผลอยางงาย

- $2$  สรุปคำบรรยาย $:$ 
	- $\,\cdot\,-\,$  e.com เป็นโปรแกรมหนึ่งที่สามารถอ่านข้อมูลมาแสดงผลอย่างสั้น ๆ ได้ เป็นโปรแกรมภายนอกเหมือนกับ <code>edit</code> ใน ระบบ Dos หรือ Q editor แต่ตัวเล็กกว่า มีหน้าที่เพียงแสดง text file และสามารถสั่ง print จะแก้ไขข้อมูลไม่ได้
	- … Memo เป็นกลุ่มคำสั่งที่ใช้จัดการกับข้อมูลแบบ text หลายบรรทัดที่มีประสิทธิภาพอย่างมาก ถ้าใช้อย่างระมัดระวัง จะสามารถทำให้คล้ายกับ text displayer ได้ทีเดียว
- $2$  สรุปกิจกรรม $:$

ศึกษาการอ่านแฟ้ม prq ใน diskette มาพิมพ์ อย่างเป็นระเบียบ ศกษาการใชคํ ึ าสั่ง memo เพื่อจัดการกับแฟมแบบ text

#### $2$   $\sim$  ภายละเอียดกิจกรรม :

- $\bullet$  ศึกษาการใช้โปรแกรม  $e$ . $com$  ซึ่งช่วยให้สามารถอ่าน  $p$ rg หรือ  $t$ x $t$  มาแสดงอย่างง่ายได้เป็นอย่างดี พร้อม  $print$ ได้ เช่น **run** e x.prg เป็นต้น
- อธิบายฟังก์ชัน <code>memoread</code> หน้า  $138$  ทำหน้าที่อ่านข้อมูลจากแฟ้มส่งเข้าตัวแปร
- อธิบายฟังก์ชัน memotran หน้า 139 ทำหน้าที่เปลี่ยน หรือแทนที่(replace) ตัวอักษรที่ต้องการได้โดยง่าย
- อธิบายฟงกชัน memowrit หนา 139 ทําหนาที่เขียนตัวแปรลงไปในแฟม
- อธิบายฟงกชัน memoline หนา 138 ทําหนาทีนํ ่ าคาจากตัวแปรที่ถูกเก็บอยางแยกบรรทัดมาใชทีละบรรทัด
- อธิบายฟงกชัน memoedit หนา 136 ทําหนาที่แสดงและแกไขขอมูลในตัวแปรแบบ memo ไดอยางดี
- อธิบายฟังก์ชัน **mlcount** หน้า 141 ทำหน้าที่นับบรรทัดในแฟ้มข้อความ
- ใหนกศึกษาสรางโจทย ั และใชงาน memo ใหครบทุกคําสั่งและสงในชั้นเรียน

# P หัวข้อ  $38$  ศึกษาการจัดเก็บชื่อ วัน และเวลา การเข้าใช้โปรแกรมของผู้ใช้

- $2$  สรุปคำบรรยาย $:$ 
	- … มีคำสั่งเกี่ยวกับเวลามากมายที่แนะนำในหัวข้อนี้ เพื่อให้สามารถนำค่าวันที่ และเวลาไปเก็บในแฟ้ม และนำมาใช้ได้ ือย่างถูกต้อง เช่น **dtos** หมายถึงเปลี่ยนตัววันที่เป็นชุดตัวอักษรไม่มีเครื่องหมาย **/** เป็นต้น
	- set device เป็นการกำหนดว่าจะให้แสดงผลทางจอภาพหรือ printer มักใช้คู่กับ set printer เพราะถ้าต้องการ ี เขียนข้อมูลจัดเก็บใน text file จะต้องกำหนด set printer ไปชี้ เช่น set printer to "x.txt" เป็นต้น
- 2 <u>สรุปกิจกรรม :</u>
	- ศึกษาหลักการ การจัดเก็บร่องรอยการใช้โปรแกรมของผู้ใช้
	- วิธีการเปลี่ยนรูปแบบของค่า เช่นวันที่ เวลา ตัวเลข หรือตัวอักษร
- $2$  ภายละเอียดกิจกรรม $\colon$
- จดที ุ ่แนะนําใหเก็บรองรอยการใชโปรแกรม
	- 1. เมื่อเริ่มตน และปดโปรแกรม
	- 2. เมื่อเริ่ม และปด กระทําตัวเลือก หรือโปรแกรมยอยใด
- $\bullet$  การจัดเก็บข้อมูลในแฟ้มแบบ text มีหลายวิธี
	- 1. คําสั่ง set device หนา 52 และset printer หนา 62
	- 2. ฟังก์ชัน memowrit หน้า 139
	- $3$ . คำสั่ง  $\textrm{text}$  หน้า  $68$  ซึ่งส่งผลออกทางเครื่องพิมพ์ หรือแฟ้มได้
- $\bullet$  คธิบายฟังก์ชัน <code>ctod</code> หน้า  $92$  ทำหน้าที่เปลี่ยนตัวอักษรเป็นวันที่
- $\bullet$  อธิบายฟังก์ชัน  $\rm di$ 0C หน้า  $109$  ทำหน้าที่เปลี่ยนวันที่เป็นตัวอักษร ในรูปแบบ  $\rm dd/mm/yy$
- $\bullet$  คธิบายฟังก์ชัน dtos หน้า 110 ทำหน้าที่เปลี่ยนวันที่เป็นตัวอักษร ในรูปแบบ yyyymmdd
- อธิบายฟงกชัน date หนา 93 ทําหนาที่แสดงวันที่ มีตัวอยางการใชหนา 194
- อธิบายฟงกชัน time หนา171 ทําหนาทีแสดงเวลา ่ มีตัวอยางการใชหนา 194

P <u>หัวข้อ 39 ศึกษาการทำระบบแสดงส่วนช่วยเหลือ หรือแสดงประวัติผู้เขียนจากแฟ้มข้อมูล</u>

#### $2$  สรปคำบรรยาย $:$

- ¨ คําสังต่ าง ๆในหัวขอนี้ทานเคยศึกษามาแลว แตการประยุกตใหแสดงเปนสวนชวยเหลือขอใหเปนการทบทวน และ ประยุกต์ใช้งาน เพื่อนำไปทำ final project
- ¨ การแสดงสวนชวยเหลือ กําหนดใหมี3 วธีคือ ิ say, อานจาก dbf และอานจาก text file ดวย memo read
- $\cdot$  ก่อนแสดงส่วนช่วยเหลือควร Save SCreen หลังแสดงส่วนช่วยเหลือให้ <code>restore</code> SCreen เพื่อให้ผลลัพธ์มีระเบียบ

## <u>2 สรุปกิจกรรม :</u>

์ศึกษาการใช้ปุ่ม **function** เพื่อเติมเพื่อเรียกข้อมูลจากฐานข้อมูลมาแสดง

- ทบทวนการใช้ Savescreen ในสถานการณ์ที่เหมาะสม
- 2 งานมอบหมาย ครั้งที่ 24
	- 1. ให้เขียนโปรแกรม เรียกฟังก์ชันจากแป้นพิมพ์ เพื่อแสดงค่าวันเวลาจากแฟ้ม
	- **สั่งงาน final project ครั้งที่ 7** : ใหปรับปรุงสวนของhelp และประวัติผูเขียน ใหสมบูรณ
- $2$  ภายละเอียดกิจกรรม $\colon$
- $\bullet$  การแสดงประวัติผู้เขียน หรือรายละเอียดโปรแกรม สามารถกระทำได้หลายวิธี
	- 1. ใชการ say จากคาคงที่ที่กําหนดในโปรแกรม
	- 2. อ่านมาจาก dbf เช่นการใช้ use while ? skip และ end
	- 3. อ่านมาจาก text เช่นการใช้ memoread mlcount และ memoline
- อธิบายคําสั่ง save screen หนา 43 ทําหนาที่จัดเก็บภาพของหนาจอปจจุบันไว
- อธิบายคําสั่ง restore screen หนา40 ทําหนาที่จําภาพของหนาจอที่จัดเก็บไวกลับมาแสดง
- อธิบายคําสั่ง set date หนา 49
- 2 เขียนแผนใส :

#### ประวัติของผูเขียนควรประกอบดวย

ชื่อ - สกุล ที่อยู e-mail และ homepage ที่จัดเก็บ project ชิ้นนี้ ประวัติการศึกษา ภูมิลําเนา สิ่งที่ชอบ และไม่ชอบ ประสบการณในชีวิต ประสบการณการศึกษา

โปรแกรมที่เคยใช้ และใช้เป็น

## สวนชวยเหลือควรประกอบดวย

โครงสรางแฟม โดยละเอียด รวมถึงขนาดของแตละเขตขอมูล และระเบียน ลักษณะของโปรแกรม ว่าทำอะไรได้บ้าง หรืออาจละเอียดถึงระดับนำเมนมาอธิบาย แนวการออกแบบระบบนี้ ได้แนวคิด และแรงจูงใจ ที่จะทำให้มีขอบเขตเพียงใด

จุดเด่น จุดด้อย สิ่งอำนวยความสะดวกที่เตรียมไว้ และข้อจำกัดของโปรแกรม ้วิธีการเขียน และการแปลโปรแกรม หรือตัวภาษาที่ใช้ แฟ้มข้อมูล โปรแกรม หรือ S0urce program ที่ใช้ทั้งหมดมีอะไรบ้าง ลักษณะของข้อมูลในแต่ละเขตข้อมูล (data dictionary)

# **สัปดาหที่16**

P หัวข้อ 40 ศึกษาการทำราย<u>งานทางแฟ้ม เพื่อนำไปจัดรูปแบบ และพิมพ์ในโปรแกรมอื่น</u>

 $2$  สรปคำบรรยาย $:$ 

¨ ปกตรายงานสามารถ ิ print ออกไปทาง printer ไดแตบอยครั้งที่ตองการพิมพรายงานเก็บเปน text file หรือในแบบ CSV (Comma separate variable) ซึ่งสะดวกในการนำไปใช้ใน word หรือ excel

้ ตัวอย่างในระบบบัญชี การจ่ายเงินเดือนบุคลากร 1000 คน จำเป็นต้อง key และตรวจสอบทุกคน การส่งให้ ธนาคารเป็นกระดาษอย่างเดียวอาจมีปัญหา จึงได้จัดให้ส่งเป็น **diskette** เพื่อนำไปเข้าระบบ ทางธนาคารเพียงแต่ ตรวจสอบ ไม่จำเป็นต้องพิมพ์ใหม่ 1000 คนเข้าไปทุกเดือน

 $2$  สรปกิจกรรม $:$ 

้ศึกษาการสร้างรายงานลงไปในแฟ้ม เพื่อที่จะนำไปเปิดด้วย WOrd หรือ text editor ใด ๆ ได้ ์ศึกษาการจัดรูปแบบข้อมูล และรหัสต่าง ๆ ที่ใช้พิมพ์ลงไปในแฟ้มแบบ  ${\rm text}$ 

#### $2$  รายละเอียดกิจกรรม $\colon$

- อธิบายคําสั่ง set decimals หนา50
- อธิบายฟงกชัน asc หนา 85
- อธิบายฟงกชัน chr หนา91
- ทบทวนคําสั่ง ? และ?? หนา 14
- ทบทวนคําสั่ง @ .. say หนา 18
- ทบทวนการจัดเก็บขอมูลในแฟมแบบ text มหลายวิธี ี 1. คำสั่ง set device หน้า 52 และ set printer หน้า 62 2. ฟังก์ชัน memowrit หน้า 139  $3$ . คำสั่ง text หน้า 68 ซึ่งส่งผลออกทางเครื่องพิมพ์ หรือแฟ้มได้
- ใหนกศั กษา ึ ไดฝกจัดทํารายงานออกทางแฟม โดยมีลําดับ การคํานวณ หาผลรวม เลือกขอมูล จากหลายแฟม มา ทํารายงาน เมื่อเสร็จแลวใหสงในชั้นเรียน

## P **หัวขอ 41** ศกษาการแปลโปรแกรมดวย ึ RMAKE

- $2$  สรุปคำบรรยาย $\colon$ 
	- ¨ การเขียน procedure ภายนอก เมื่อแปล (compile) จะตองแปลทุก procedure การใชrmake จะชวยแปลเฉพาะ procedure ที่ปรับปรุงเท่านั้น เพราะเครื่องเก่าจะทำงานช้า การใช้ rmake จะช่วยให้แปลโปรแกรมได้เร็วขึ้น
- ¨ ปญหาคือนักศึกษาหลายคนไมไดแยก procedure ออกมาจากโปรแกรมหลัก จะเขียน procedure เกบไวภายใน ็ ทำให้มี prq เพียงตัวเดียว จึงให้นักศึกษาทำการแยก procedure ออกมา และแปลใหม่ และให้ทดสอบแก้เพียงบาง procedure จะพบวาผลการแกไขจะเปนการเรียกบาง procedure มาแปลเทานั้น ไมไดแปลใหมทุก procedure
- $2$  สรุปกิจกรรม $\colon$

์ศึกษาหลักการในการแปลโปรแกรมแบบต่าง ๆ เพื่อให้การนำไปใช้ เหมาะสมกับงานที่สุด ให้นักศึกษาเขียนโปรแกรมเพื่อสั่งให้แปลแบบ RMAKE โดยอาศัยใช้ final project ของแต่ละคน

#### $2$  ภายละเอียดกิจกรรม $\colon$

- $\bullet$   $\,$  ศึกษาหลักการของ <code>rmake</code> ในบทที่ 1 หน้า 4
- •ทำความเข้าใจหลักการของ **rmak**e จากแผ่นใส
- จุดเด่นของ rmake คือเมื่อแก้เฉพาะ prg ตัวใด จะทำการ compile ใหม่เฉพาะ prg ตัวนั้น แล้วนำ 0bj ที่ผ่านการ แปล มารวมกันใหม่ จนได้ PXP ที่ต้องการ
- 2 เขียนแผนใส :

# สิ่งที่ต้องกระทำในการแปลโปรแกรมด้วย **rmak**e

- 1. สร้างแฟ้ม นามสกุล rmk เพื่อรวบรวมชื่อโปรแกรมที่ต้องการแปลด้วย rmake
- 2. โดยปกติการแปลโปรแกรมด้วย rmake จะนำแฟ้มสกุล prg มาหลาย ๆ โปรแกรม แต่ไม่เกิน 11 โปรแกรม
- 3. โปรแกรมทุกตัว ต้องขึ้นต้นด้วยคำว่า procedure หรือ function จะเริ่มด้วยบรรทัดคำสั่งตามปกติไม่ได้
- 4. สั่งแปลด้วยคำว่า C:\rmake x หรือ C:\rmake x.rmk ก็ได้ ซึ่ง x มีนามสกุล rmk แต่จะละไว้ก็ได้

# P **หัวขอ 42** สรปเนื้อหาวิชาที่ผานมา ุ

- $2$  สรุปคำบรรยาย $:$ 
	- ¨ ใหแตละคนเลาประสบการณจากการทํา final project และเสนอแนะวาการสอนที่ผานมาเปนอยางไรซึ่งเชื่อแนวา ทุกคนต้องบอกว่างานเยอะ แต่ขอให้รู้ว่านั่นคือประสบการณ์ การรู้จักบริหารเวลา การเรียนรู้ภาษาใหม่อีกภาษาหนึ่ง พอที่จะไปประกอบอาชีพได
	- ์ข้อสอบปลายภาคก็เหมือน **final proj**ect เพียงแต่ตัดมาเป็นบางส่วนเป็นข้อเท่านั้น ถ้าทำ **project** กันเองด้วย ความตั้งใจ และทบทวน เชื่อแนวา final exam ตองไดคะแนนเต็ม

# $2$  สรปกิจกรรม $:$

ให้นักศึกษานำเสนอ final project สรุปเนื้อหา และสิ่งที่ได้รับจาก **project** ให้นักศึกษาฟัง เปดโอกาสใหนักศึกษาแสดงความคิดเห็น ตอวิชา เนื้อหาและวิธีการสอน หนาชั้นเรียน ้รับรางงาน **final project** ที่นักศึกษาพิมพ์รายงานเป็นรูปเล่ม พร้อมโปรแกรม นัดให้นักศึกษา กลับมารับรายงานคืน หลังจากสอบปลายภาคไปแล้ว

# **สัปดาหที่17**

# <sup>q</sup> **สอบปลายภาค**